# **Aruba 7200 Series Controllers** with ArubaOS FIPS Firmware Non-Proprietary Security Policy FIPS 140-2 Level 2

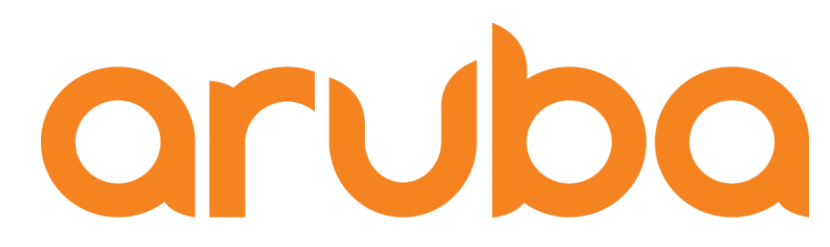

a Hewlett Packard **Enterprise company** 

> Version 3.9 September 2017

### **Copyright**

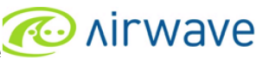

© 2017 Hewlett Packard Enterprise Company. Hewlett Packard Enterprise Company trademarks include AO AITWAVE Aruba Networks®, Aruba Wireless Networks®, the registered Aruba the Mobile Edge Company logo, Aruba Mobility Management System®, Mobile Edge Architecture®, People Move. Networks Must Follow®, RFprotectrotect®, Green Island®. All rights reserved. All other trademarks are the property of their respective owners. Open Source Code

Certain Hewlett Packard Enterprise Company products include Open Source software code developed by third parties, including software code subject to the GNU General Public License (GPL), GNU Lesser General Public License (LGPL), or other Open Source Licenses. The Open Source code used can be found at this site:

http://www.arubanetworks.com/open\_source

### **Legal Notice**

The use of Aruba Networks, Inc. switching platforms and software, by all individuals or corporations, to terminate other vendors' VPN client devices constitutes complete acceptance of liability by that individual or corporation for this action and indemnifies, in full, Aruba Networks, Inc. from any and all legal actions that might be taken against it with respect to infringement of copyright on behalf of those vendors.

### **Warranty**

This hardware product is protected by the standard Aruba warranty of one year parts/labor. For more information, refer to the ARUBACARE SERVICE AND SUPPORT TERMS AND CONDITIONS.

Altering this device (such as painting it) voids the warranty.

### **Copyright**

© 2017 Hewlett Packard Enterprise Company. Aruba Networks trademarks include, Aruba Networks®, Aruba Wireless Networks®,the registered Aruba the Mobile Edge Company logo, and Aruba Mobility Management System®.

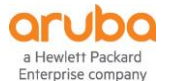

www.arubanetworks.com

3333 Scott Blvd Santa Clara, CA 95054 Phone: 408.227.4500 Fax 408.227.4550

# <span id="page-2-0"></span>**Contents**

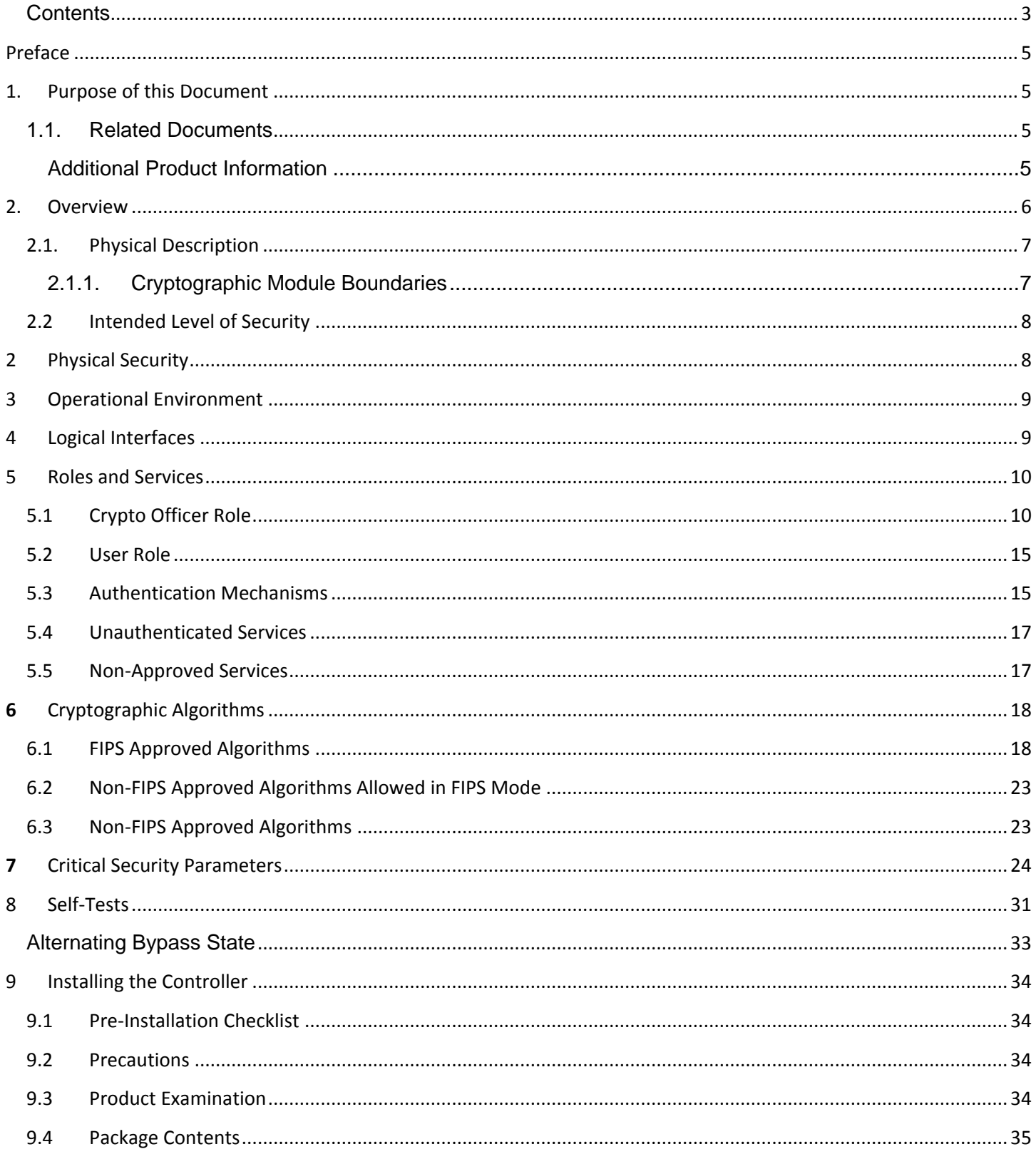

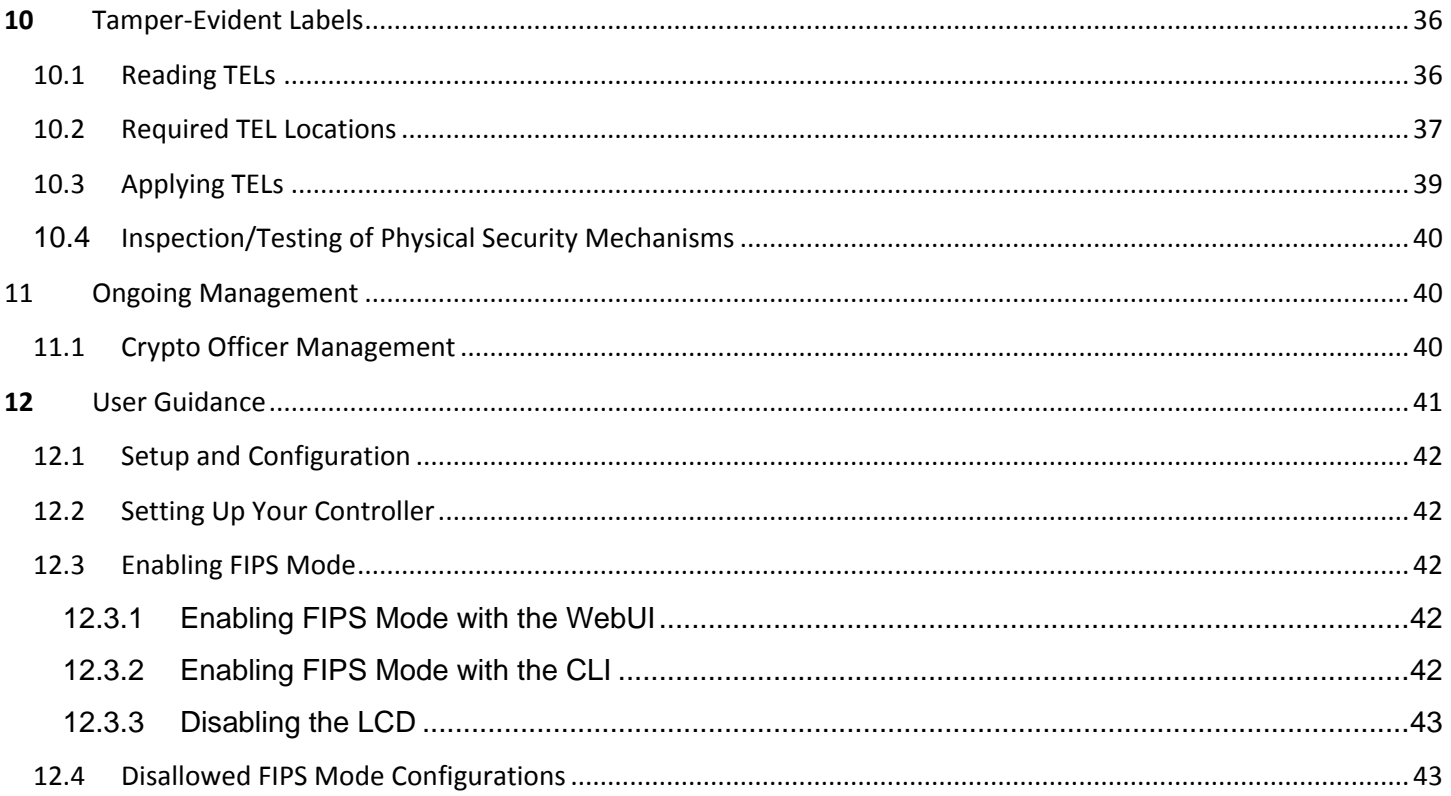

# <span id="page-4-0"></span>Preface

This security policy document can be copied and distributed freely.

# <span id="page-4-1"></span>1. Purpose of this Document

This release supplement provides information regarding the Aruba 7200 Controllers with FIPS 140-2 Level 2 validation from Aruba Networks. The material in this supplement modifies the general Aruba hardware and firmware documentation included with this product and should be kept with your Aruba product documentation.

This supplement primarily covers the non-proprietary Cryptographic Module Security Policy for the Aruba Controller. This security policy describes how the controller meets the security requirements of FIPS 140-2 Level 2 and how to place and maintain the controller in a secure FIPS 140-2 mode. This policy was prepared as part of the FIPS 140-2 Level 2 validation of the product.

FIPS 140-2 (Federal Information Processing Standards Publication 140-2, *Security Requirements for Cryptographic Modules*) details the U.S. Government requirements for cryptographic modules. More information about the FIPS 140-2 standard and validation program is available on the National Institute of Standards and Technology (NIST) website at:

<http://csrc.nist.gov/groups/STM/cmvp/index.html>

In addition, in this document, the Aruba 7200 Series Controllers are referred to as the controller, the module, Aruba 7200 series Mobility Controllers, Aruba 7200 Controllers, 7200 Controller, and 7200 Series.

# <span id="page-4-2"></span>**1.1. Related Documents**

The following items are part of the complete installation and operations documentation included with this product:

- *Aruba 7200 Mobility Controller Installation Guide*
- *Aruba 7200-series Mobility Controller Installation Guide*
- *ArubaOS 6.5.1 User Guide*
- *ArubaOS 6.5.1 CLI Reference Guide*
- *ArubaOS 6.5.1 Quick Start Guide*
- *ArubaOS 6.5.1 Upgrade Guide*
- *Aruba AP Installation Guides*
- *All documentation may be found at:*

<https://support.arubanetworks.com/Documentation/tabid/77/DMXModule/512/Default.aspx?EntryId=23054>

### <span id="page-4-3"></span>**Additional Product Information**

More information is available from the following sources:

- The Aruba Networks Web-site contains information on the full line of products from Aruba Networks: [http://www.arubanetworks.com](http://www.arubanetworks.com/)
- The NIST Validated Modules Web-site contains contact information for answers to technical or sales-related questions for the product:

<http://csrc.nist.gov/groups/STM/cmvp/index.html>

# <span id="page-5-0"></span>2. Overview

Aruba 7200 series Mobility Controllers are optimized for 802.11ac and mobile app delivery. Fully application-aware, the 7200 series prioritizes mobile apps based on user identity and offers exceptional scale for BYOD transactions and device densities.

With a new central processor employing eight CPU cores and four virtual cores, the 7200 series supports over 32,000 wireless devices and performs stateful firewall policy enforcement at speeds up to 40 Gbps – plenty of capacity for BYOD and [802.11ac](http://www.arubanetworks.com/technology/discover-802-11ac/) devices.

New levels of visibility, delivered by Aruba AppRF on the controller, allow IT to see applications by user, including top web-based applications like Facebook and Box.

The 7200 series also manages authentication, encryption, VPN connections, IPv4 and IPv6 services, the Aruba [Policy Enforcement Firewall™](http://www.arubanetworks.com/products/arubaos/policy-enforcement-firewall/) with AppRF Technology, Aruba Adaptive Radio Management™, and Aruba RFprotect™ spectrum analysis and wireless intrusion protection.

The Aruba controller configurations validated during the cryptographic module testing included:

- Aruba 7210-F1 (HPE SKU JW745A)
- Aruba 7210-USF1 (HPE SKU JW746A)
- Aruba 7220-F1 (HPE SKU JW753A)
- Aruba 7220-USF1 (HPE SKU JW754A)
- Aruba 7240-F1 (HPE SKU JW761A)
- Aruba 7240XM-RWF1 (HPE SKU JW829A)
- Aruba 7240-USF1 (HPE SKU JW762A)
- Aruba 7240XM-USF1 (HPE SKU JW830A)
- **FIPS Kit** 
	- o 4011570-01 (HPE SKU JY894A) Part number for Tamper Evident Labels
- The firmware version validated is ArubaOS 6.5.1-FIPS

Note: For radio regulatory reasons, part numbers ending with -USF1 are to be sold in the US only. Part numbers ending with -F1 are considered 'rest of the world' and must not be used for deployment in the United States. From a FIPS perspective, both -USF1 and -F1 models are identical and fully FIPS compliant.

# <span id="page-6-1"></span><span id="page-6-0"></span>**2.1.Physical Description**

### **2.1.1. Cryptographic Module Boundaries**

For FIPS 140-2 Level 2 validation, the Controller has been validated as a multi-chip standalone cryptographic module. The steel chassis physically encloses the complete set of hardware and firmware components and represents the cryptographic boundary of the controller. The cryptographic boundary is defined as encompassing the top, front, left, right, rear, and bottom surfaces of the chassis.

### **Figure 1 -** *The Aruba 7200 controller chassis*

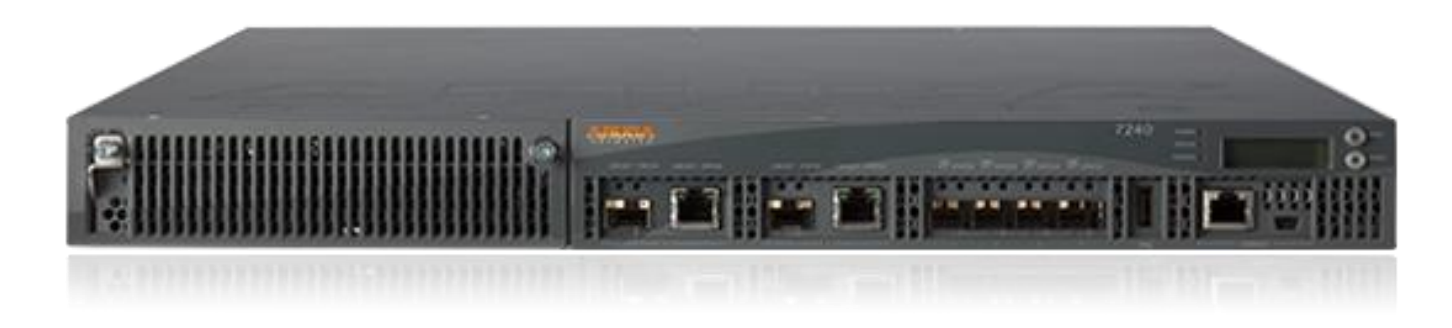

**Figure 1** shows the front of the Aruba 7200 Controller, and illustrates the following:

- Four 10GBase-X (SFP+) Ethernet ports
- **Two Dual-Purpose Gigabit Uplink Ports**
- **LINK/ACT and Status LEDs**
- Management/Status LED
- USB 2.0 Port
- **LCD Panel and Navigation Buttons (Functionally disabled in FIPS mode)**
- Console Connections RJ-45 and Mini-USB (Disabled in FIPS mode by TELs)
- **Expansion Slot (Functionally disabled in FIPS mode).**

The Aruba 7210, 7220, and 7240 are identical in terms of outward appearance and definition of the cryptographic boundary. Differences between the models are internal and are related to CPU capacity and speed.

# <span id="page-7-0"></span>**2.2 Intended Level of Security**

The 7200 Controller and associated modules are intended to meet overall FIPS 140-2 Level 2 requirements as shown in Table 1.

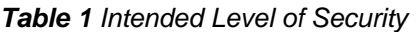

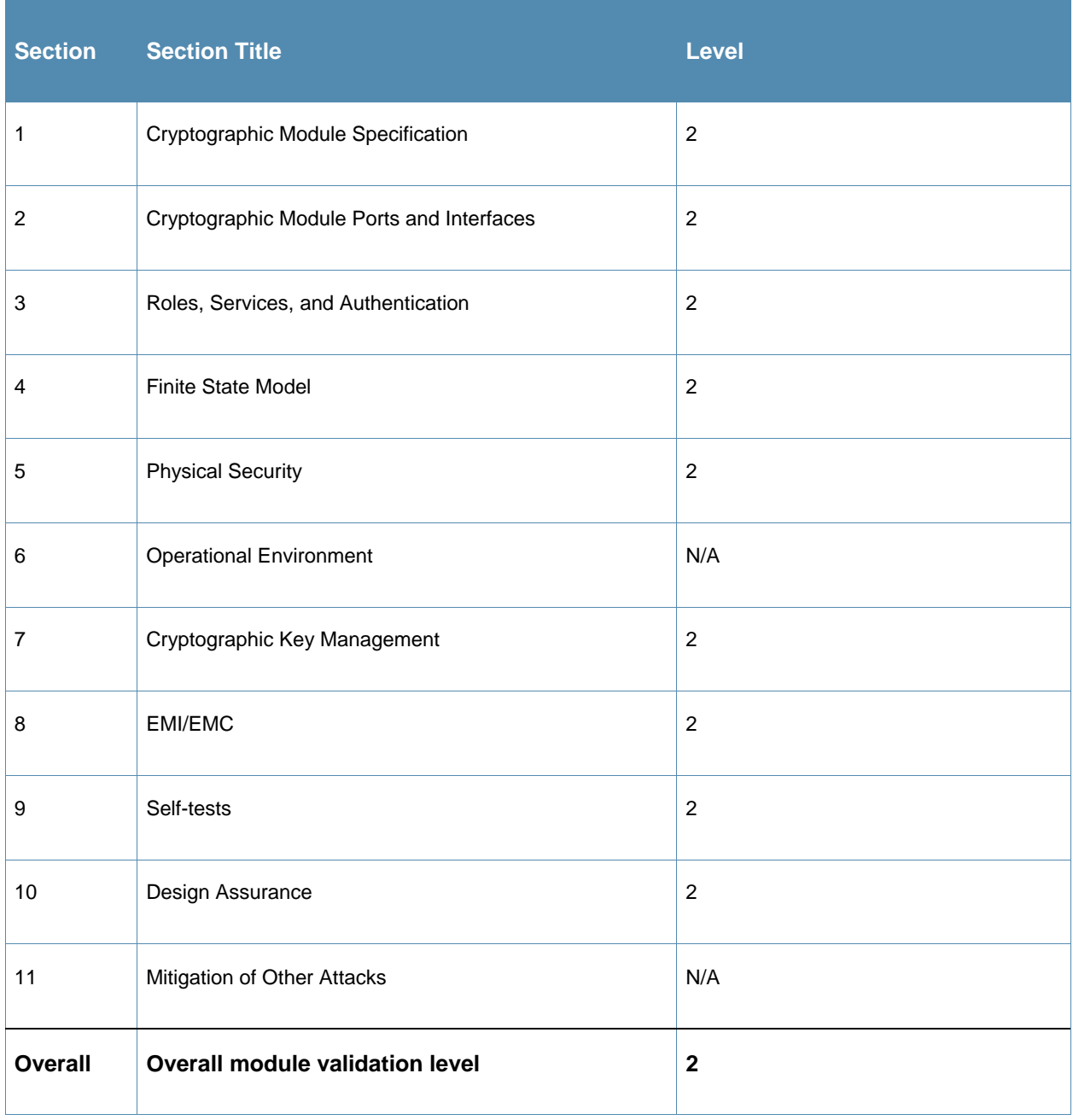

# <span id="page-7-1"></span>2 Physical Security

The Aruba Controller is a scalable, multi-processor standalone network device and is enclosed in a robust steel housing. The controller enclosure is resistant to probing and is opaque within the visible spectrum.

The enclosure of the module has been designed to satisfy FIPS 140-2 Level 2 physical security requirements.

The Aruba 7200 Controller requires Tamper-Evident Labels (TELs) to allow the detection of the opening of the chassis cover and to block the Serial console port.

To protect the Aruba 7200 Controller from any tampering with the product, TELs should be applied by the Crypto Officer as covered under "Tamper-Evident Labels" on page 37

# <span id="page-8-0"></span>3 Operational Environment

The operational environment is non-modifiable. The control plane Operating System (OS) is Linux, a realtime, multi-threaded operating system that supports memory protection between processes. Access to the underlying Linux implementation is not provided directly. Only Aruba Networks provided interfaces are used, and the CLI is a restricted command set.

# <span id="page-8-1"></span>4 Logical Interfaces

All of these physical interfaces are separated into logical interfaces defined by FIPS 140-2, as described in the following table.

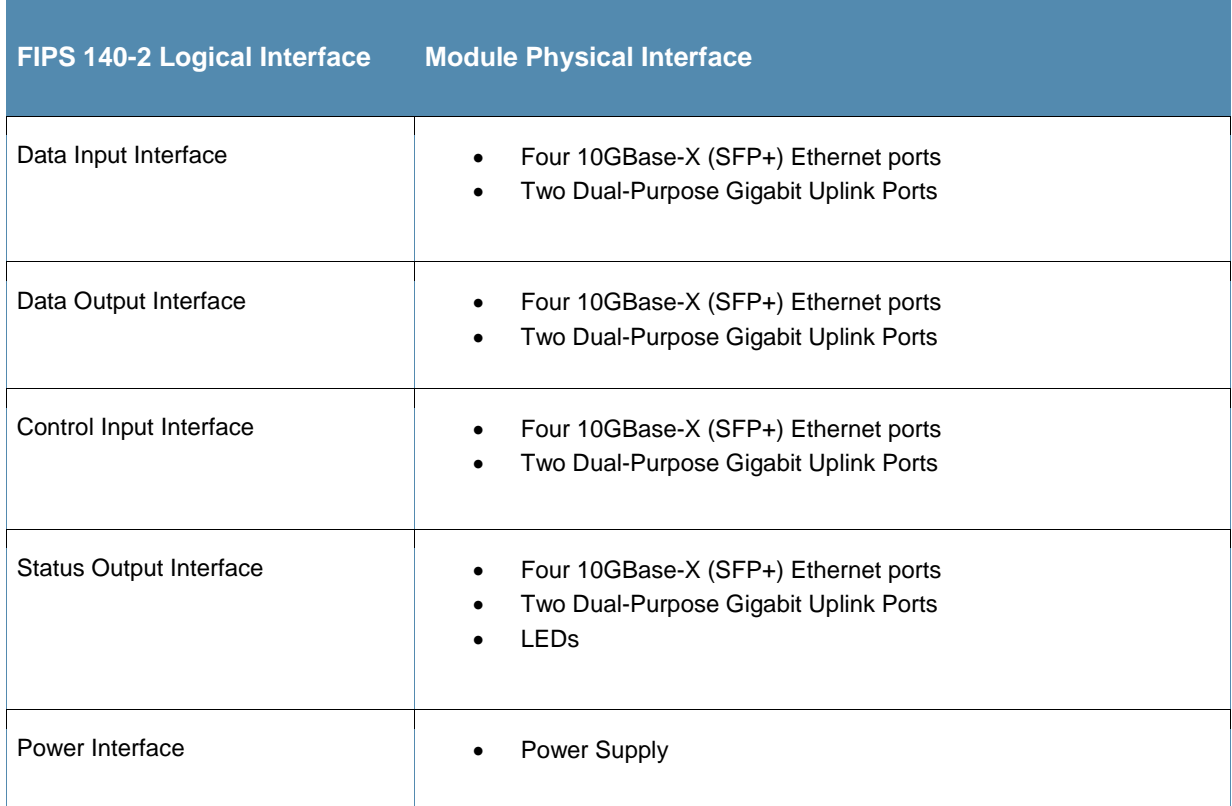

**Table 2** *FIPS 140-2 Logical Interfaces*

Data input and output, control input, status output, and power interfaces are defined as follows:

- Data input and output are the packets that use the firewall, VPN, and routing functionality of the modules.
- Control input consists of manual control inputs for power and reset through the power and reset switch. It also consists of all of the data that is entered into the controller while using the management interfaces.
- Status output consists of the status indicators displayed through the LEDs, the status data that is output from the controller while using the management interfaces, and the log file.
- LEDs indicate the physical state of the module, such as power-up (or rebooting), utilization level, activation state (including fan, ports, and power). The log file records the results of self-tests, configuration errors, and monitoring data.
- A power supply is used to connect the electric power cable.

The controller distinguishes between different forms of data, control, and status traffic over the network ports by analyzing the packets header information and contents.

# <span id="page-9-0"></span>5 Roles and Services

The Aruba Controller supports role-based authentication. There are two roles in the module (as required by FIPS 140-2 Level 2) that operators may assume: a Crypto Officer role and a User role. The Administrator maps to the Crypto-Officer role and the client Users map to the User role.

### <span id="page-9-1"></span>5.1 **Crypto Officer Role**

The Crypto Officer role has the ability to configure, manage, and monitor the controller. Three management interfaces can be used for this purpose:

SSHv2 CLI

The Crypto Officer can use the CLI to perform non-security-sensitive and security-sensitive monitoring and configuration. The CLI can be accessed remotely by using the SSHv2 secured management session over the Ethernet ports or locally over the serial port. In FIPS mode, the serial port is disabled.

Web Interface

The Crypto Officer can use the Web Interface as an alternative to the CLI. The Web Interface provides a highly intuitive, graphical interface for a comprehensive set of controller management tools. The Web Interface can be accessed from a TLS-enabled Web browser using HTTPS (HTTP with Secure Socket Layer) on logical port 4343.

SNMP v3

The Crypto Officer can also use SNMPv3 to remotely perform non-security-sensitive monitoring and use 'get' and 'getnext' commands.

See the table below for descriptions of the services available to the Crypto Officer role.

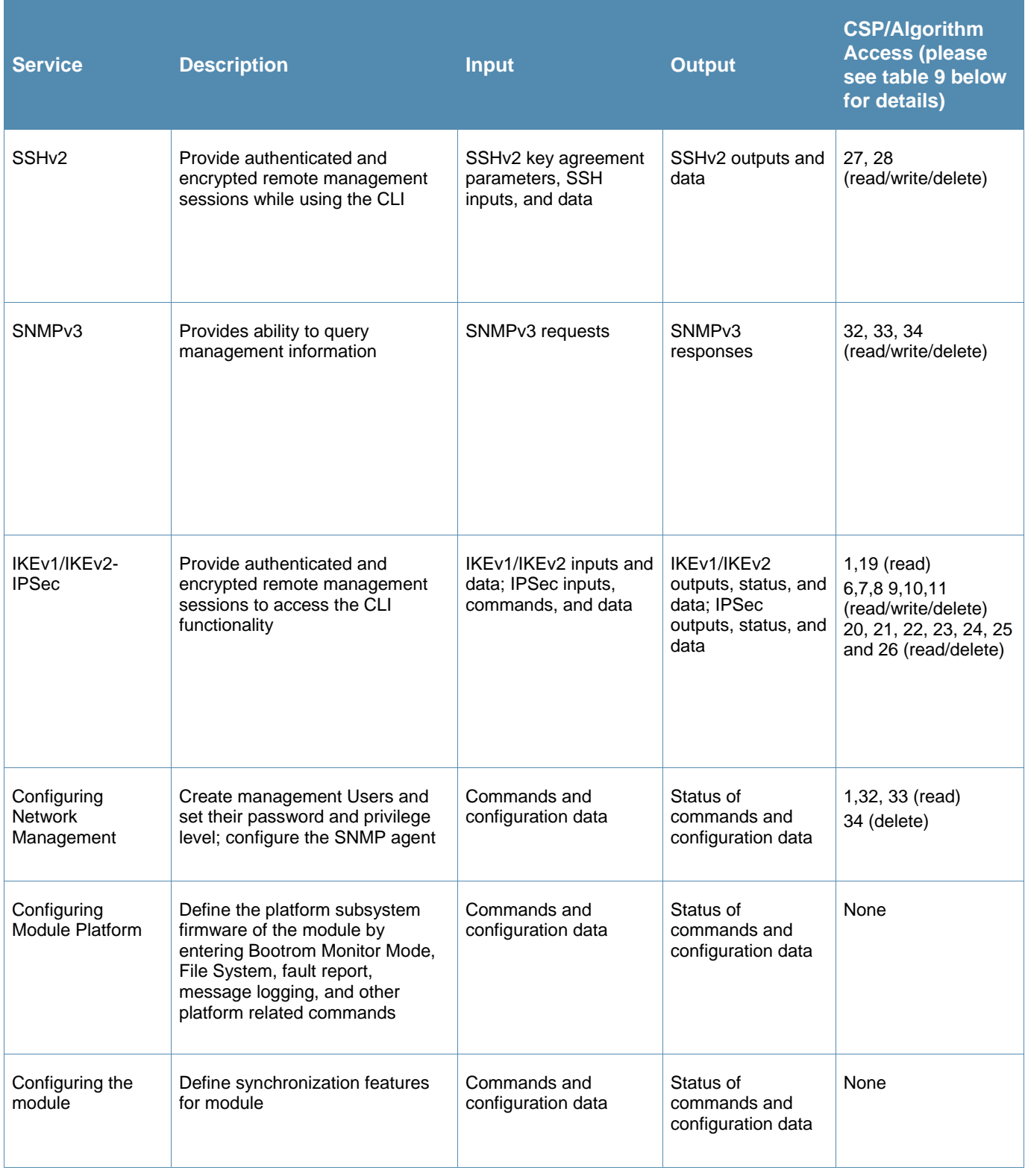

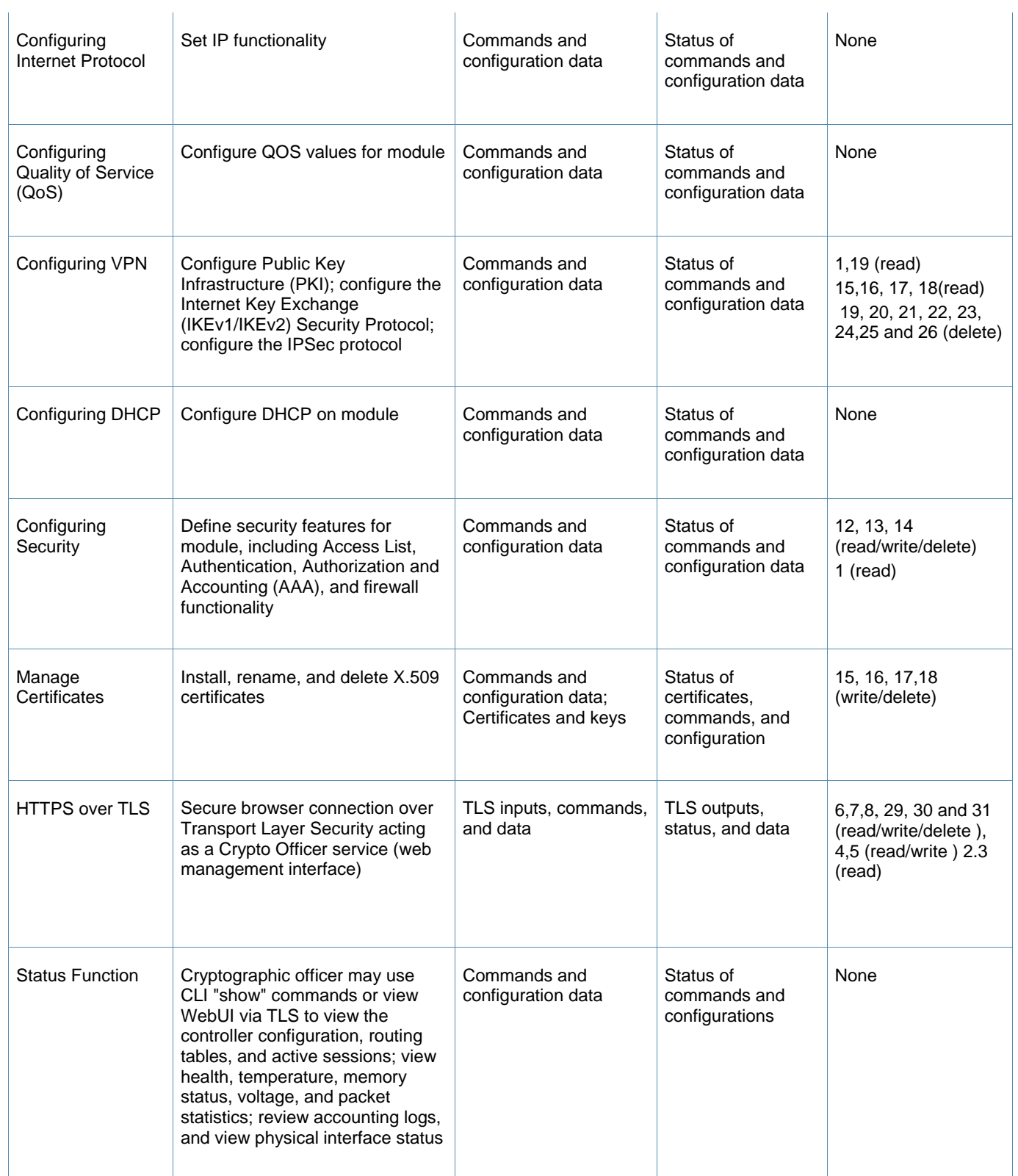

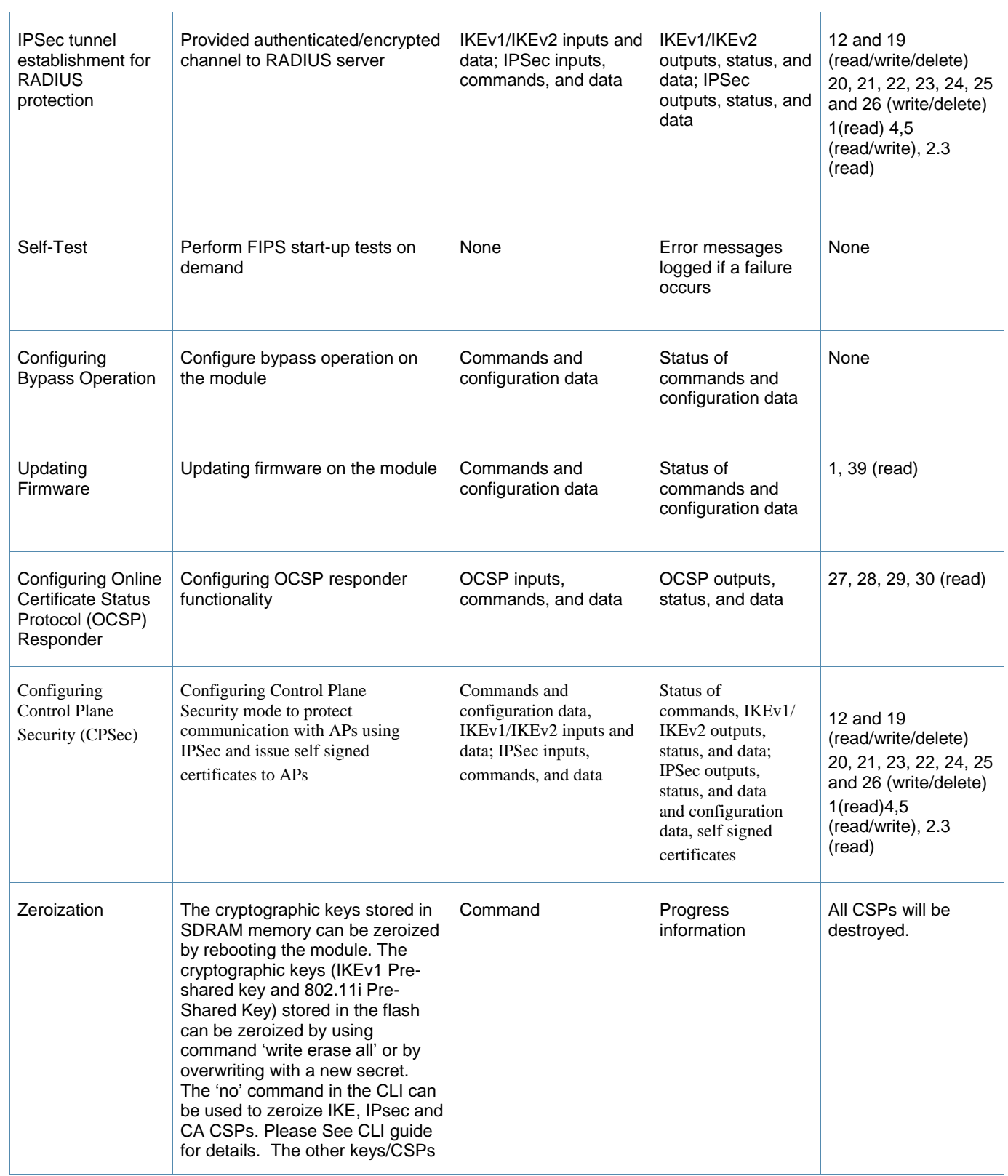

Aruba 7200 Series Controllers FIPS 140-2 Level 2 Security Policy|13

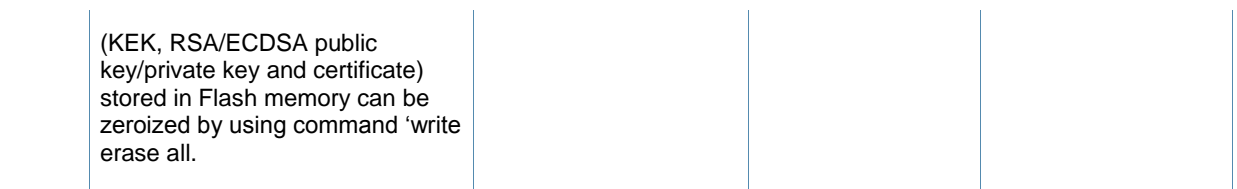

### <span id="page-14-0"></span>5.2 **User Role**

### Table 4 below lists the services available to User role:**Table 4** *User Service*

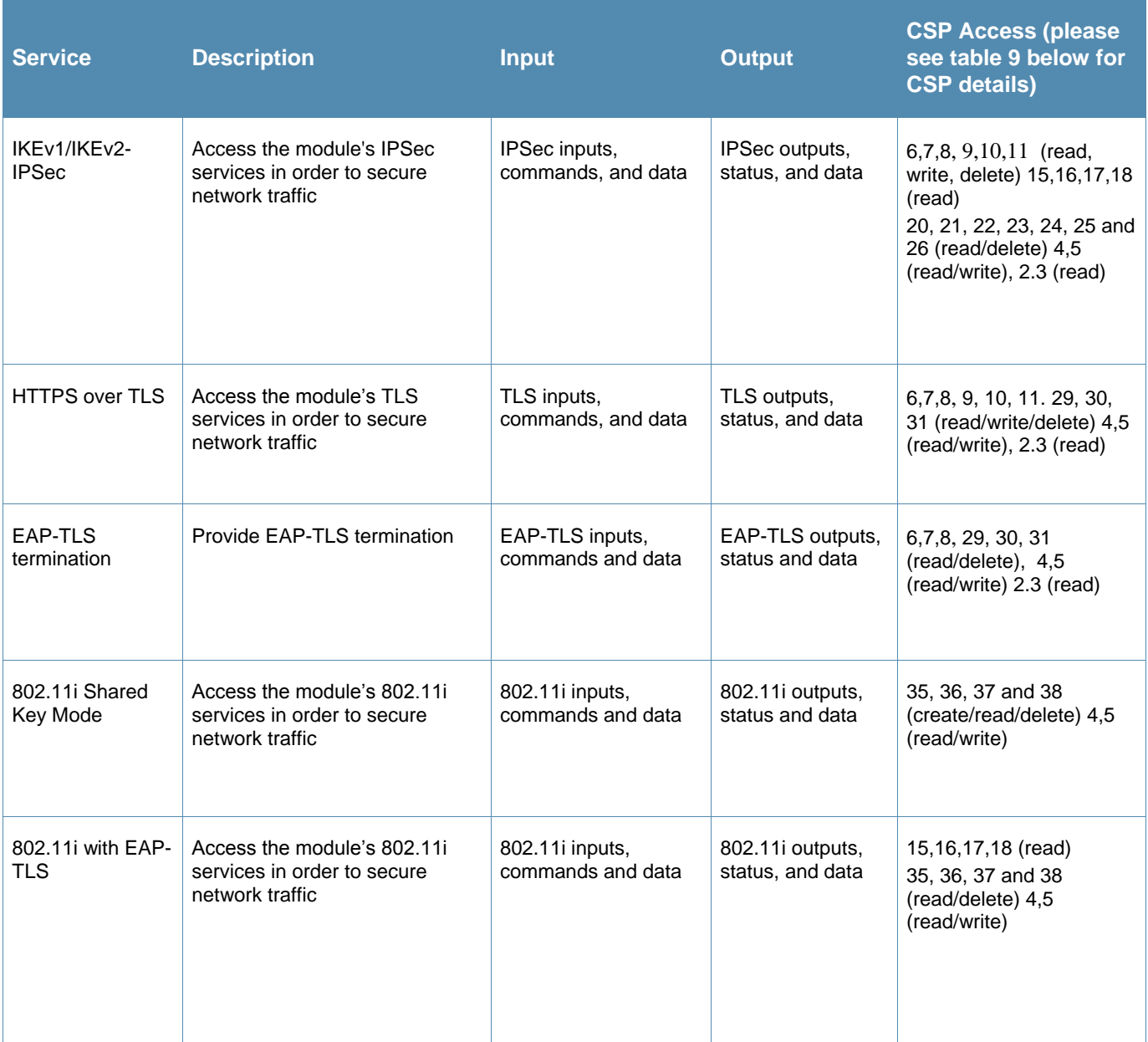

### <span id="page-14-1"></span>5.3 **Authentication Mechanisms**

The Aruba Controller supports role-based authentication. Role-based authentication is performed before the Crypto Officer enters privileged mode using admin password via Web Interface or SSHv2 or by entering enable command and password in console. Role-based authentication is also performed for User authentication.

This includes password and RSA/ECDSA-based authentication mechanisms. The strength of each authentication mechanism is described below.

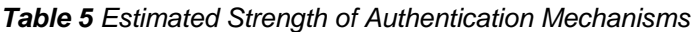

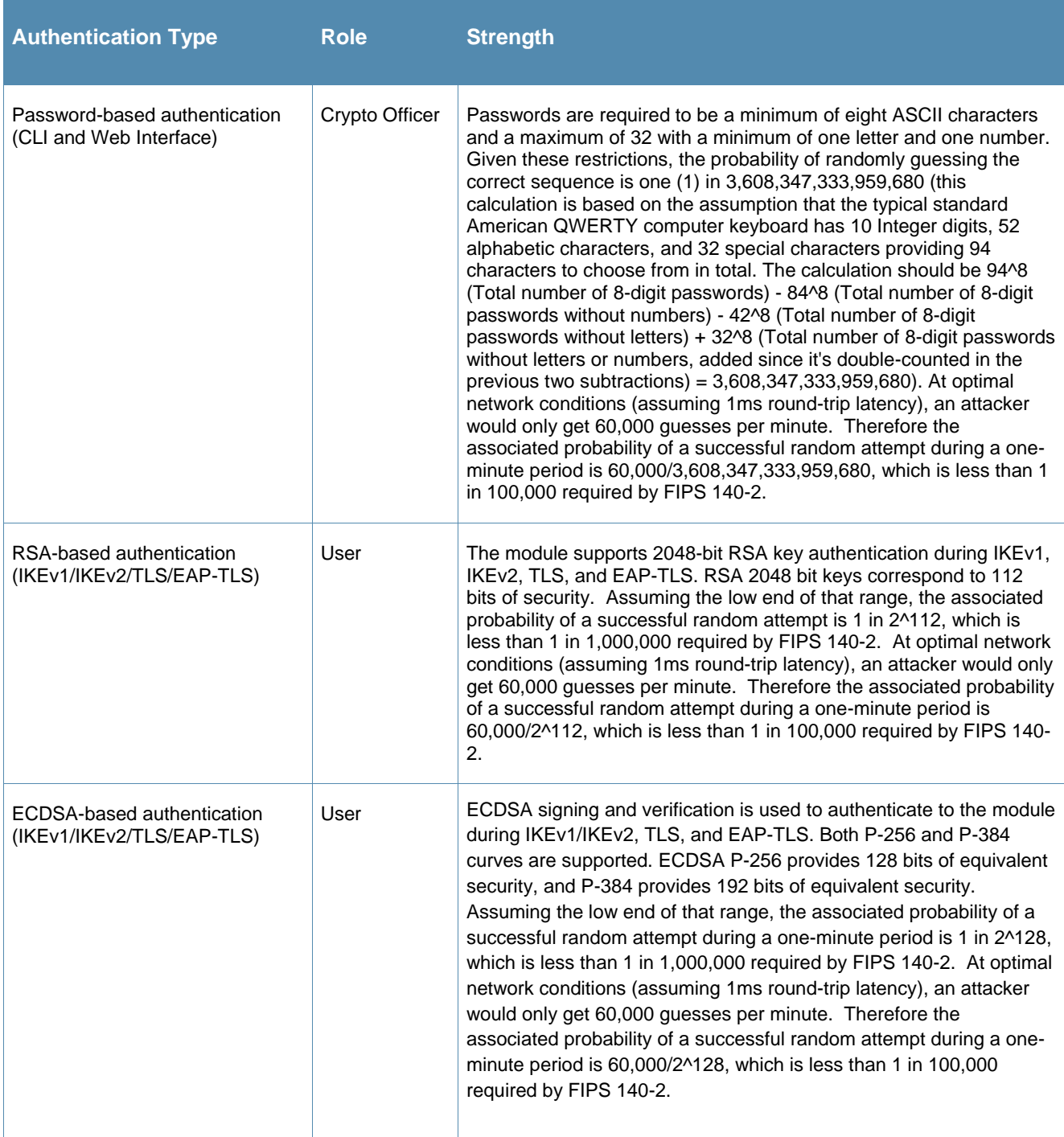

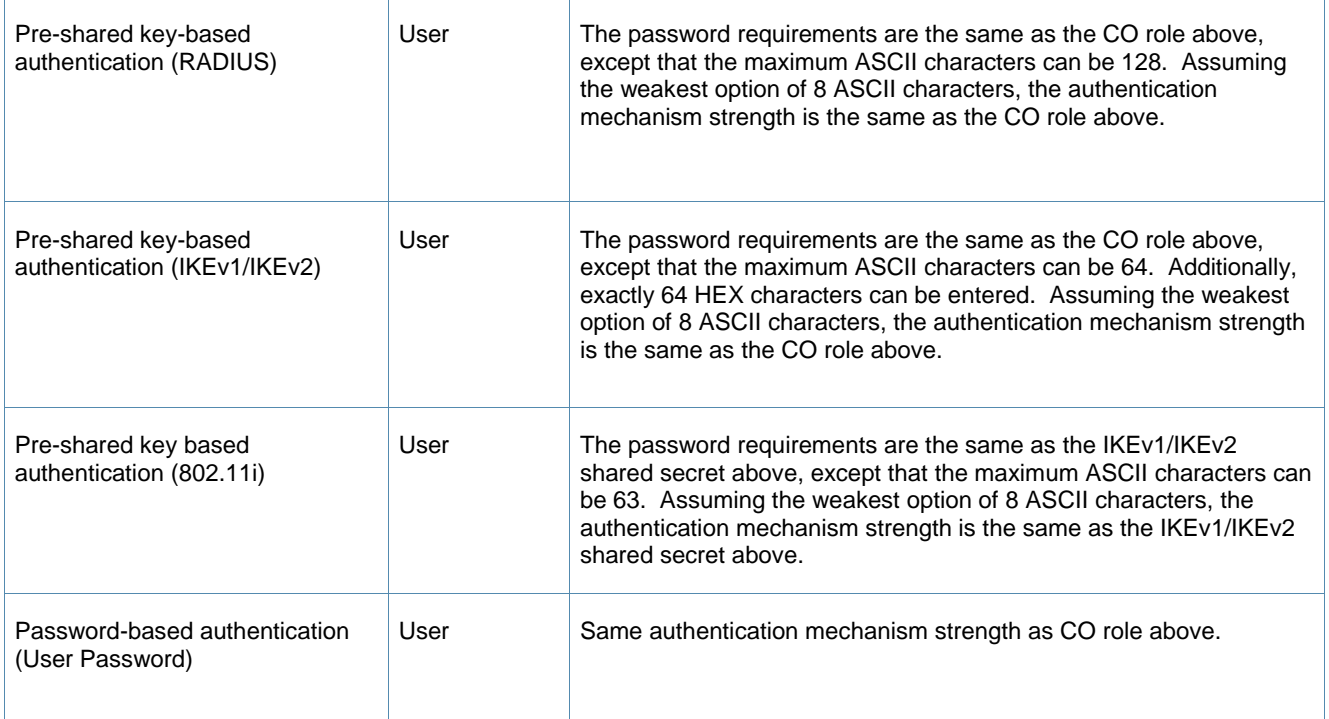

# <span id="page-16-0"></span>5.4 **Unauthenticated Services**

The Aruba Controller can perform VLAN, bridging, firewall, routing, and forwarding functionality without authentication. These services do not involve any cryptographic processing.

- Internet Control Message Protocol (ICMP) service
- Network Time Protocol (NTP) serviceVLAN service
- Network Address Resolution Protocol (ARP) service

Additional unauthenticated services include performance of the power-on self-test and system status indication via LEDs.

### <span id="page-16-1"></span>5.5 **Services Available in Non-FIPS Mode**

- All of the services that are available in FIPS mode are also available in non-FIPS mode.
- When operating in the non-FIPS mode, the TLS, SSH, and 802.11i services can utilize the non-Approved algorithms listed in the "Non-FIPS Approved Cryptographic Algorithms used only in Non-FIPS 140 Mode" section at the end of section 6.
- Upgrading the firmware via the console port.
- Debugging via the console port.

Please note that all CSPs will be zeroized automatically when switching from FIPS mode to non-FIPS mode, or from non-FIPS mode to FIPS mode

# <span id="page-17-0"></span>**6** Cryptographic Algorithms

# <span id="page-17-1"></span>**6.1 FIPS Approved Algorithms**

FIPS-approved cryptographic algorithms have been implemented in firmware and hardware.

**Note** that not all algorithm modes that appear on the module's CAVP certificates are utilized by the module, and the tables below list only the algorithm modes that are utilized by the module.

 Hardware encryption acceleration is provided for bulk cryptographic operations for the following FIPS approved algorithms:

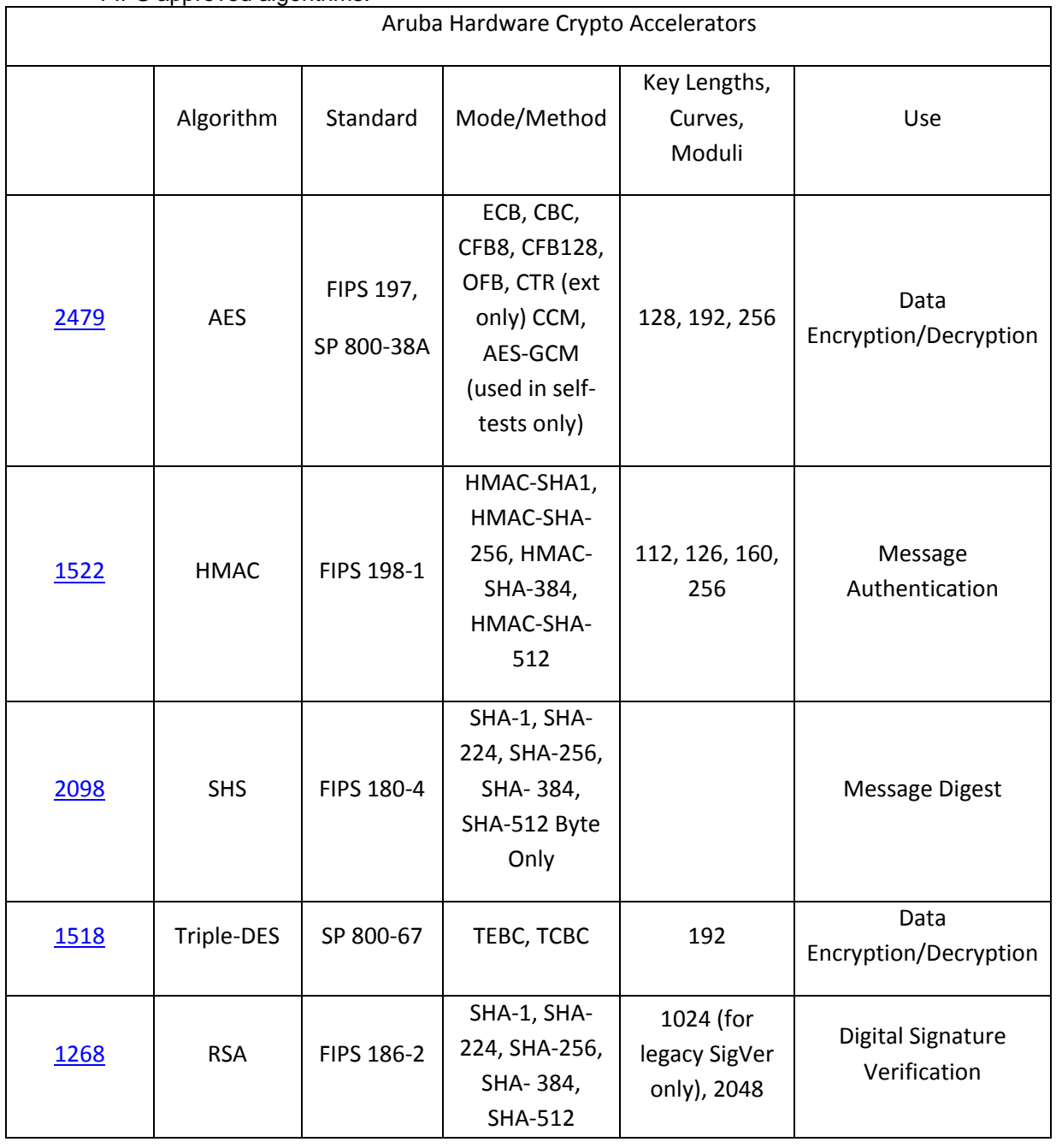

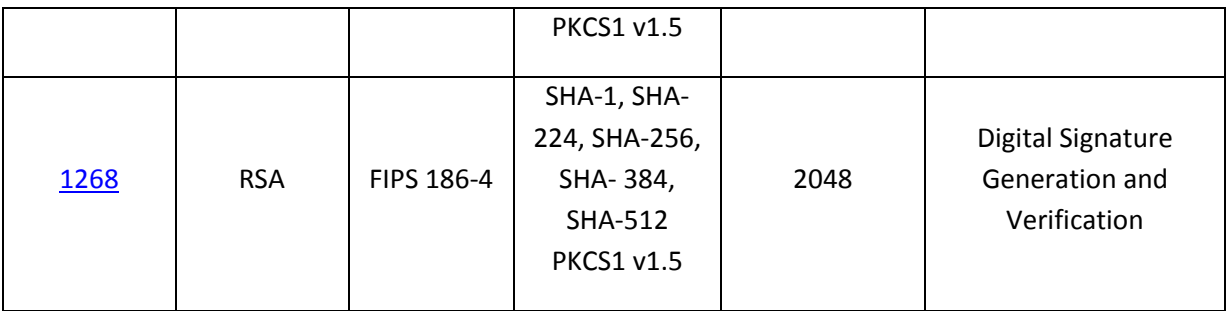

The above hardware algorithm certificates were tested on Broadcom XLP series processors by Broadcom Corporation. Aruba Networks purchased the processors and put them in the Aruba modules to support bulk cryptographic operations. Please be aware that there is no partnership between Aruba Networks and Broadcom Corporation.

NOTE: Certificate #1268 is non-compliant with the functions from the CAVP Historical RSA List with respect to FIPS 186-2 functions.

NOTE: If Triple-DES is employed, the user is responsible for ensuring that the module limits the use of any single Triple-DES key to less than 2^28 encryptions before the key is changed

### The firmware supports the following approved algorithms

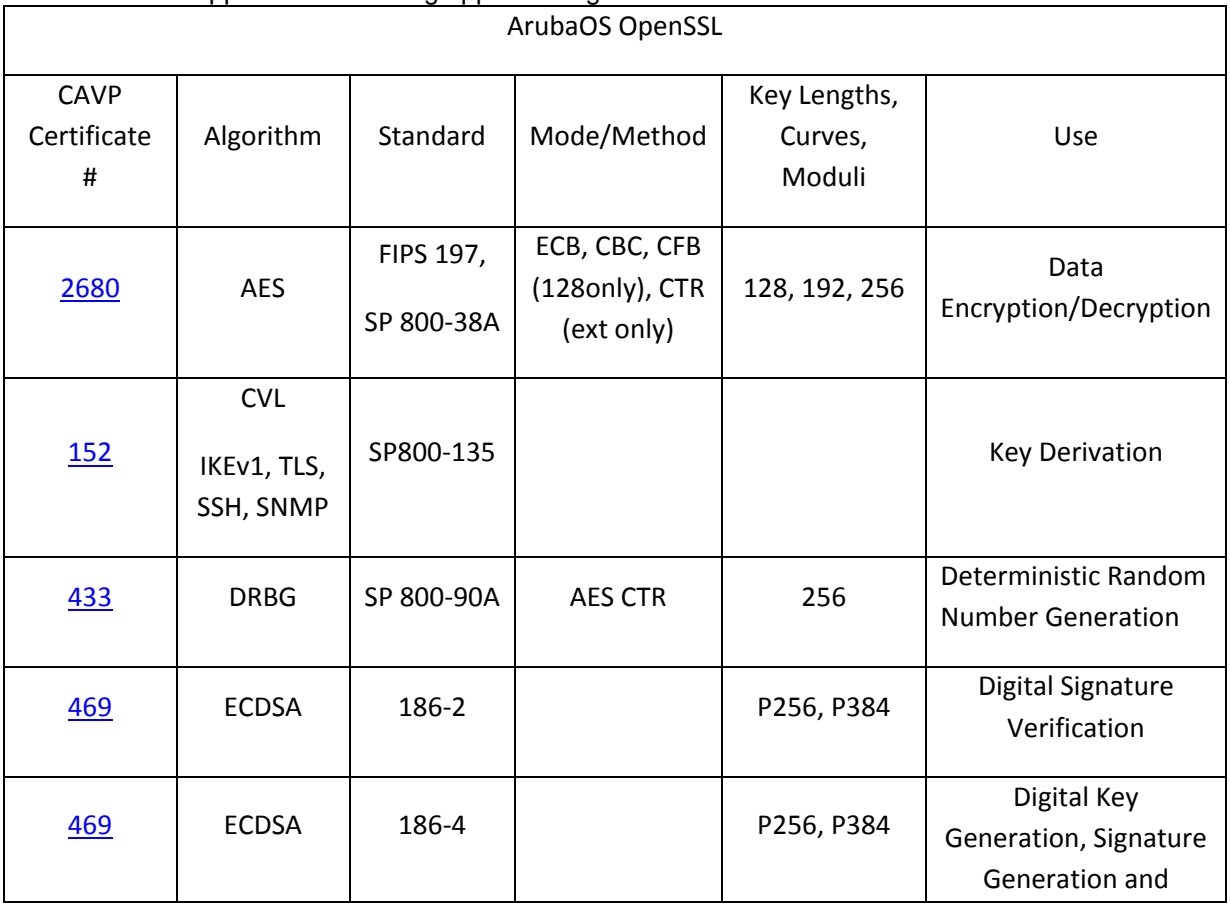

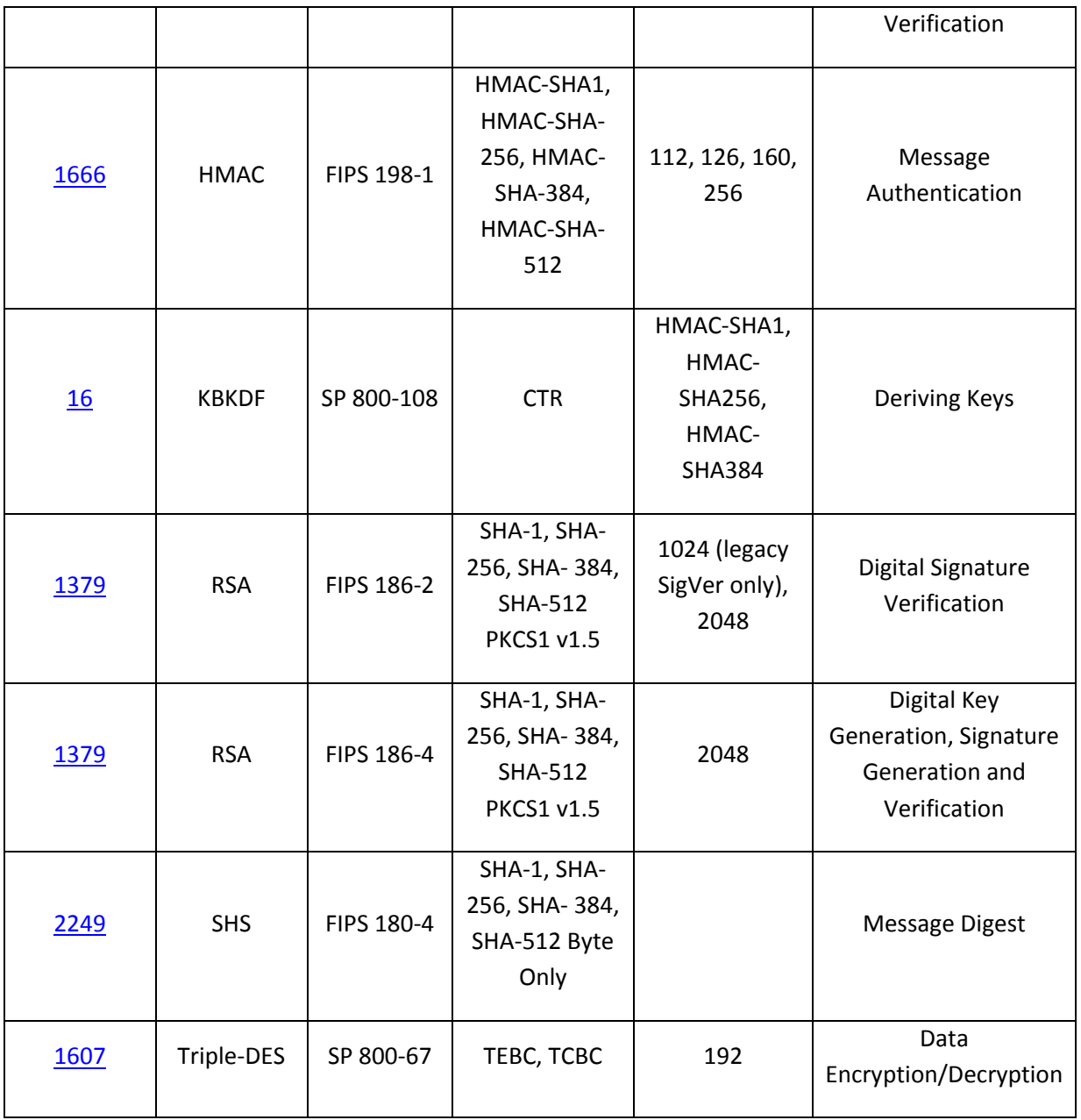

Note:

- o If Triple-DES is employed, the user is responsible for ensuring that the module limits the use of any single Triple-DES key to less than 2^28 encryptions before the key is changed
- o RSA (Cert. #1379; non-compliant with the functions from the CAVP Historical RSA List) FIPS186-2:

ALG[ANSIX9.31]: Key(gen)(MOD: 1024 PubKey Values: 65537) ALG[RSASSA-PKCS1\_V1\_5]: SIG(gen): 1024, SHS: SHA-1/SHA-256/SHA-384/SHA-512, 2048, SHS: SHA-1

o ECDSA (Cert. #469; non-compliant with the functions from the CAVP Historical ECDSA List)

FIPS186-2:

SIG(gen): CURVES(P-256 P-384), SHS: SHA-1

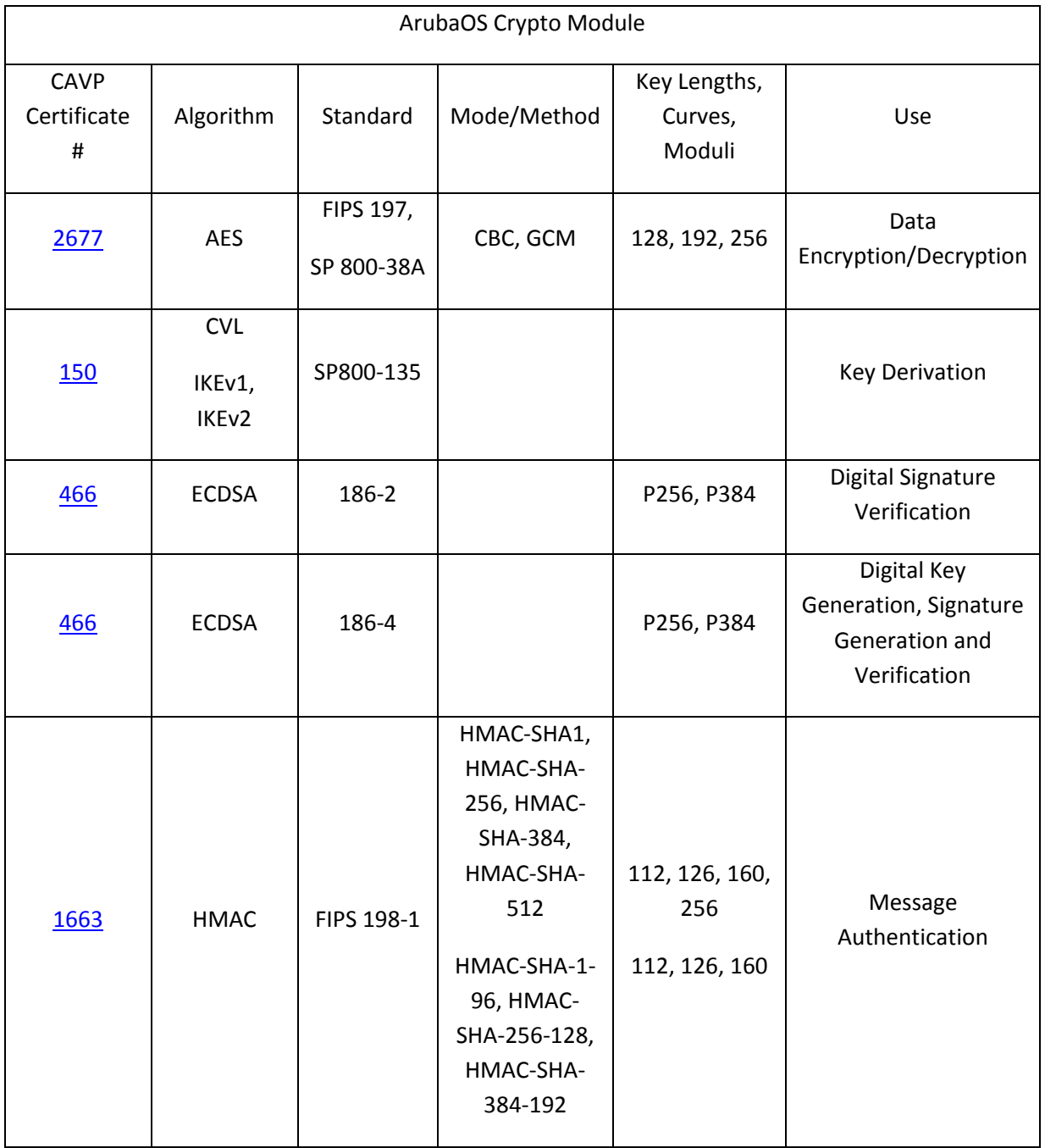

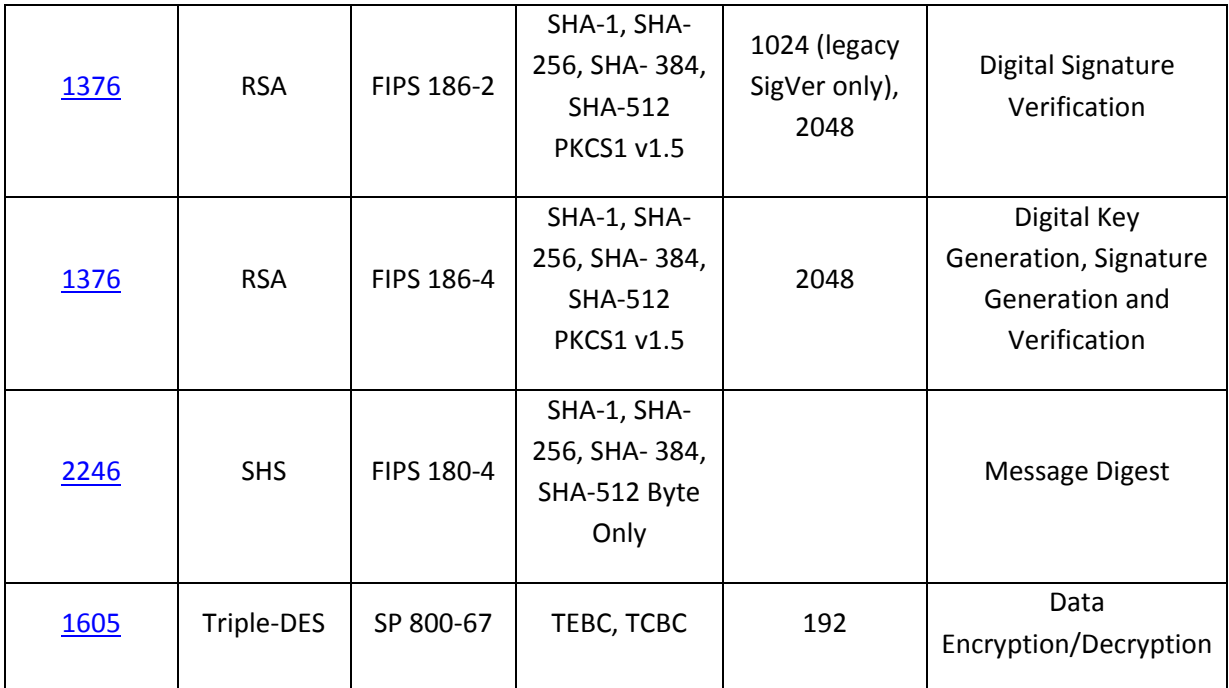

Note:

- o If Triple-DES is employed, the user is responsible for ensuring that the module limits the use of any single Triple-DES key to less than 2^28 encryptions before the key is changed
- o RSA (Cert. #1376; non-compliant with the functions from the CAVP Historical RSA List) FIPS186-2:
	- ALG[ANSIX9.31]: Key(gen)(MOD: 1024 PubKey Values: 65537) ALG[RSASSA-PKCS1\_V1\_5]: SIG(gen): 1024, SHS: SHA-1/SHA-256/SHA-384/SHA-512, 2048, SHS: SHA-1
- o ECDSA (Cert. #466; non-compliant with the functions from the CAVP Historical ECDSA List)
	- FIPS186-2:

SIG(gen): CURVES(P-256 P-384), SHS: SHA-1

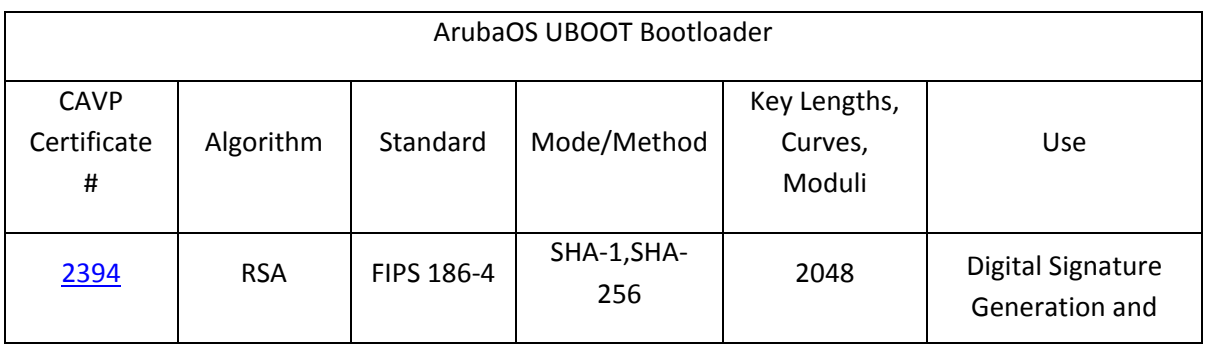

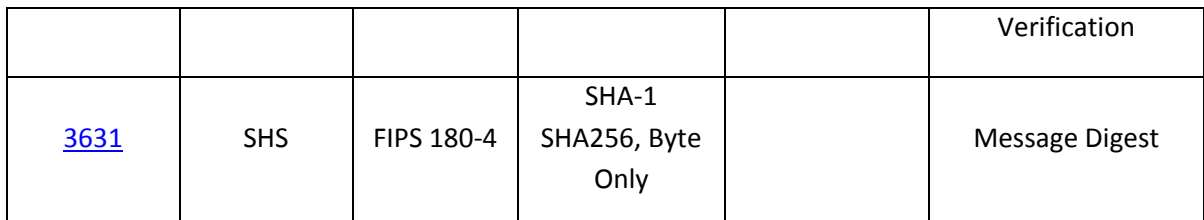

NOTE: Only Firmware signed with SHA-256 is permitted in the Approved mode. Digital signature verification with SHA-1, while available within the module, shall only be used while in the non-Approved mode.

### <span id="page-22-0"></span>**6.2 Non-FIPS Approved Algorithms Allowed in FIPS Mode**

- NDRNG (solely used to seed the Approved DRBG)
- Diffie-Hellman (key agreement; key establishment methodology provides 112 bits of encryption strength)
- EC Diffie-Hellman (key agreement; key establishment methodology provides 128 or 192 bits of encryption strength)
- MD5 (used for older versions of TLS)
- RSA (key wrapping; key establishment methodology provides 112 bits of encryption strength) Note: RSA key wrapping is used in TLS protocol implementation.

# <span id="page-22-1"></span>**6.3 Non-FIPS Approved Algorithms**

The cryptographic module implements the following non-approved algorithms that are not permitted for use, and are not used, in the FIPS 140-2 mode of operations:

- DES
- HMAC-MD5
- $\bullet$  RC4
- RSA (non-compliant less than 112 bits of encryption strength)

These algorithms are used for older versions of TLS, SSH and WEP in non-FIPS mode

NOTE: IKEv1, IKEv2, TLS, SSH and SNMP protocols have not been reviewed or tested by the CAVP and CMVP.

# <span id="page-23-0"></span>**7** Critical Security Parameters

The following are the Critical Security Parameters (CSPs) used in the controller.

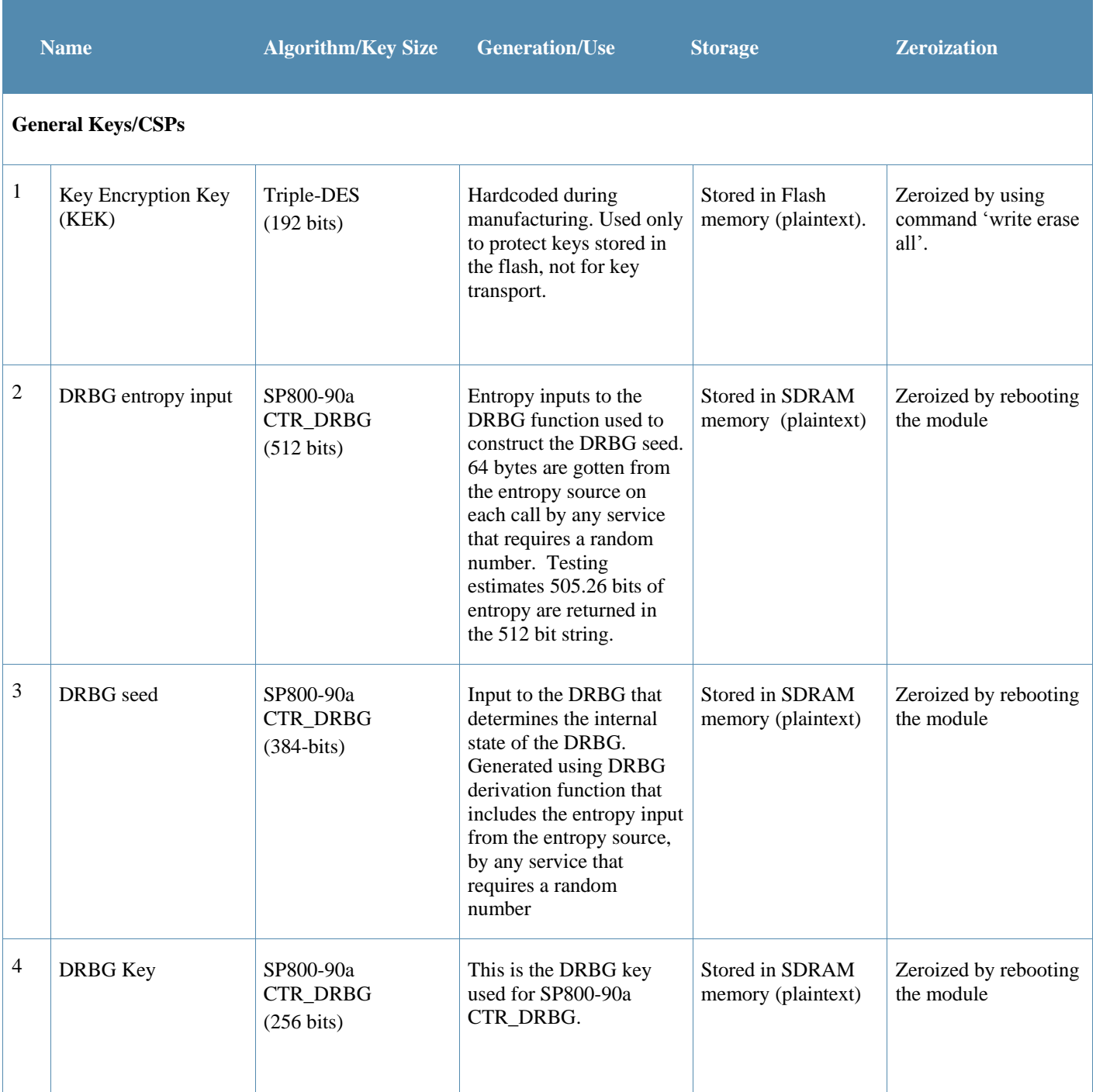

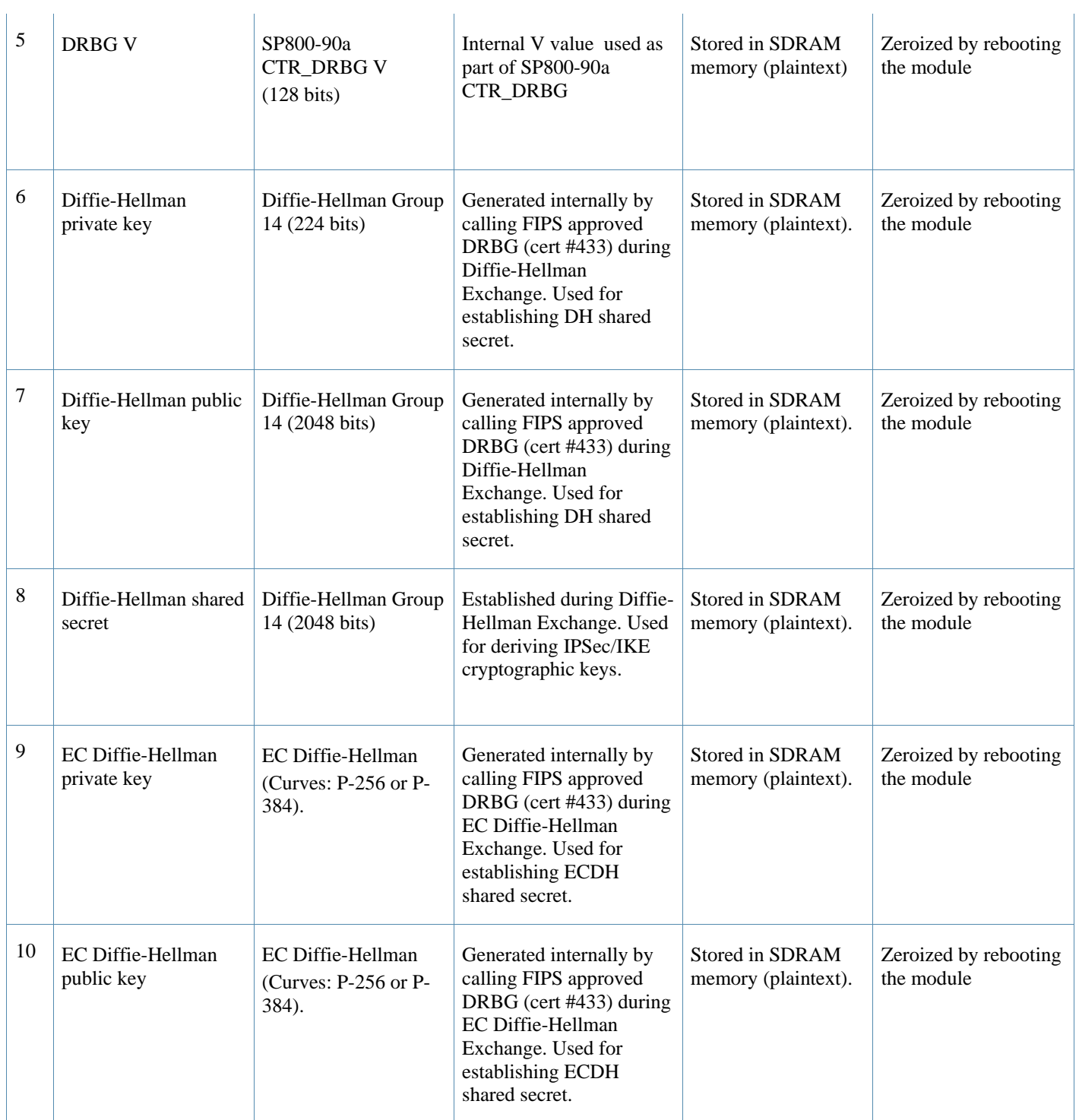

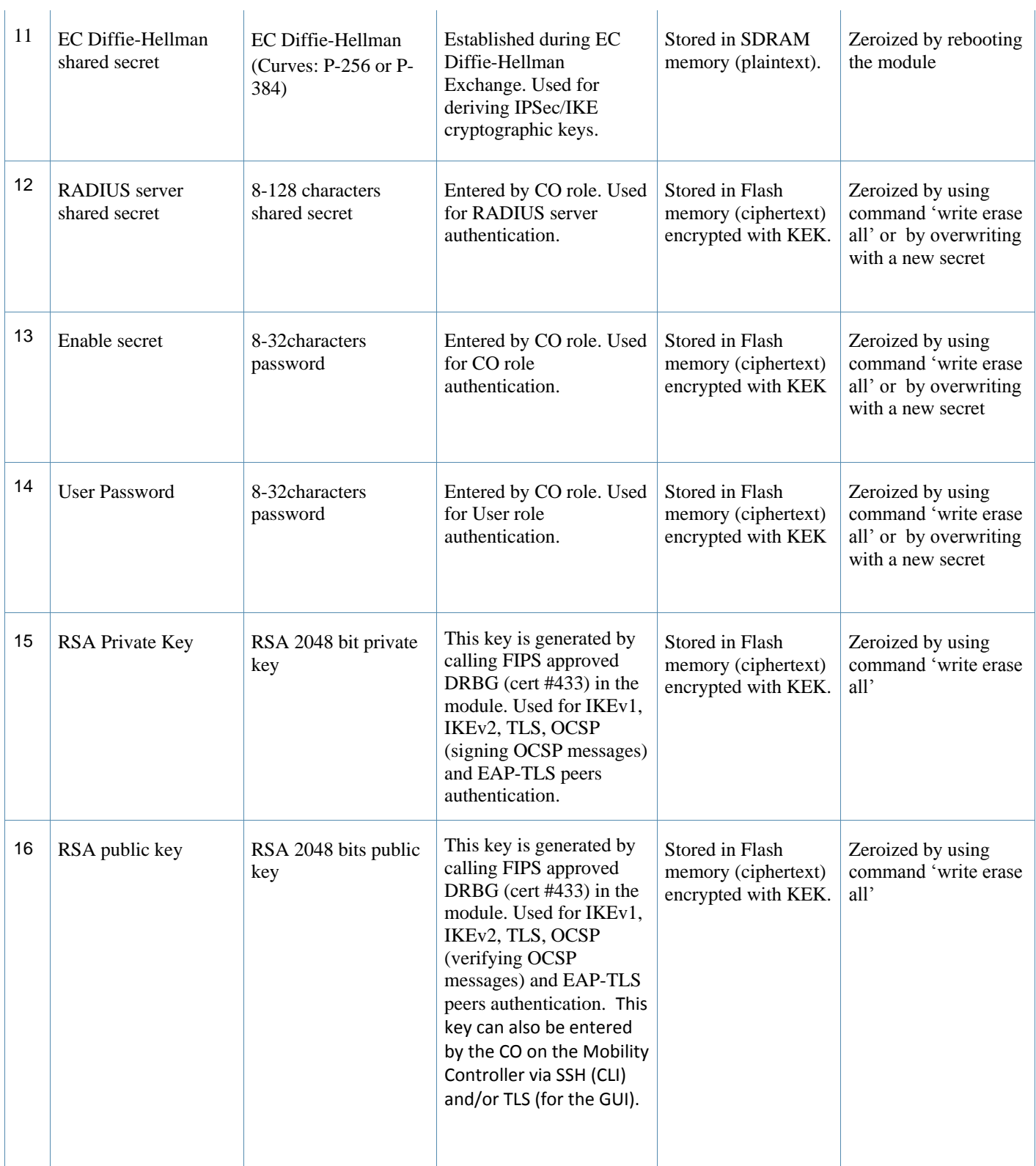

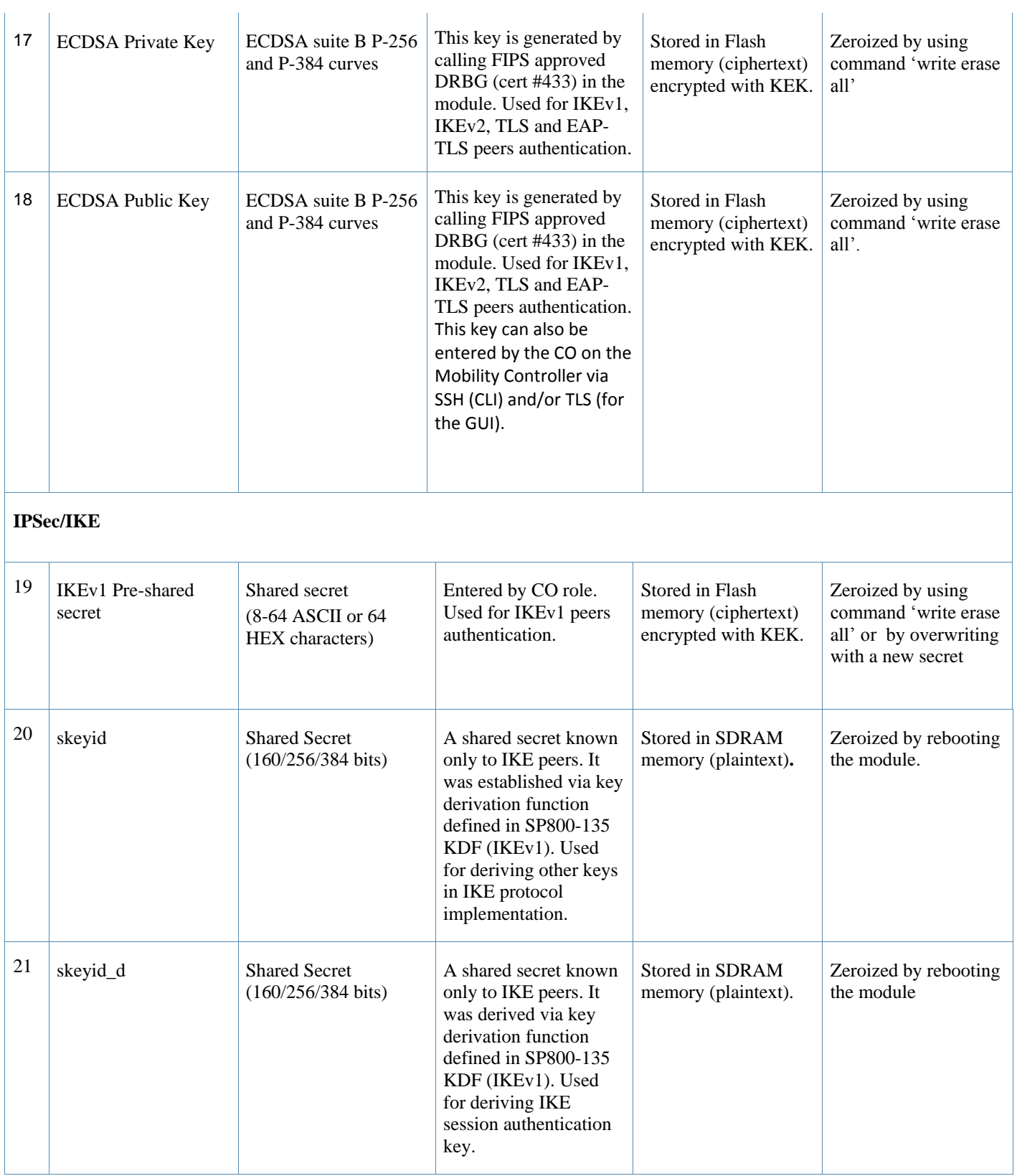

i.

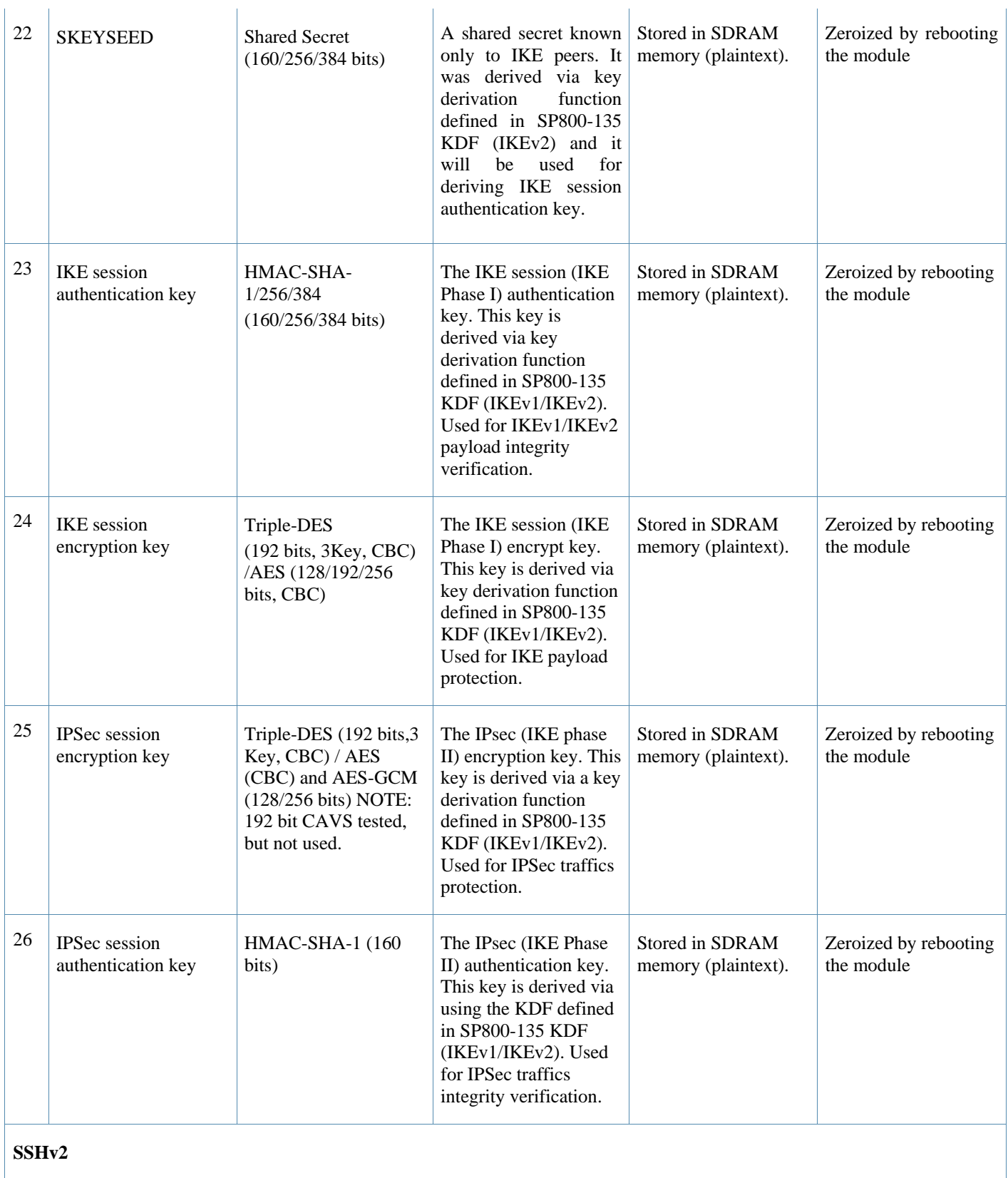

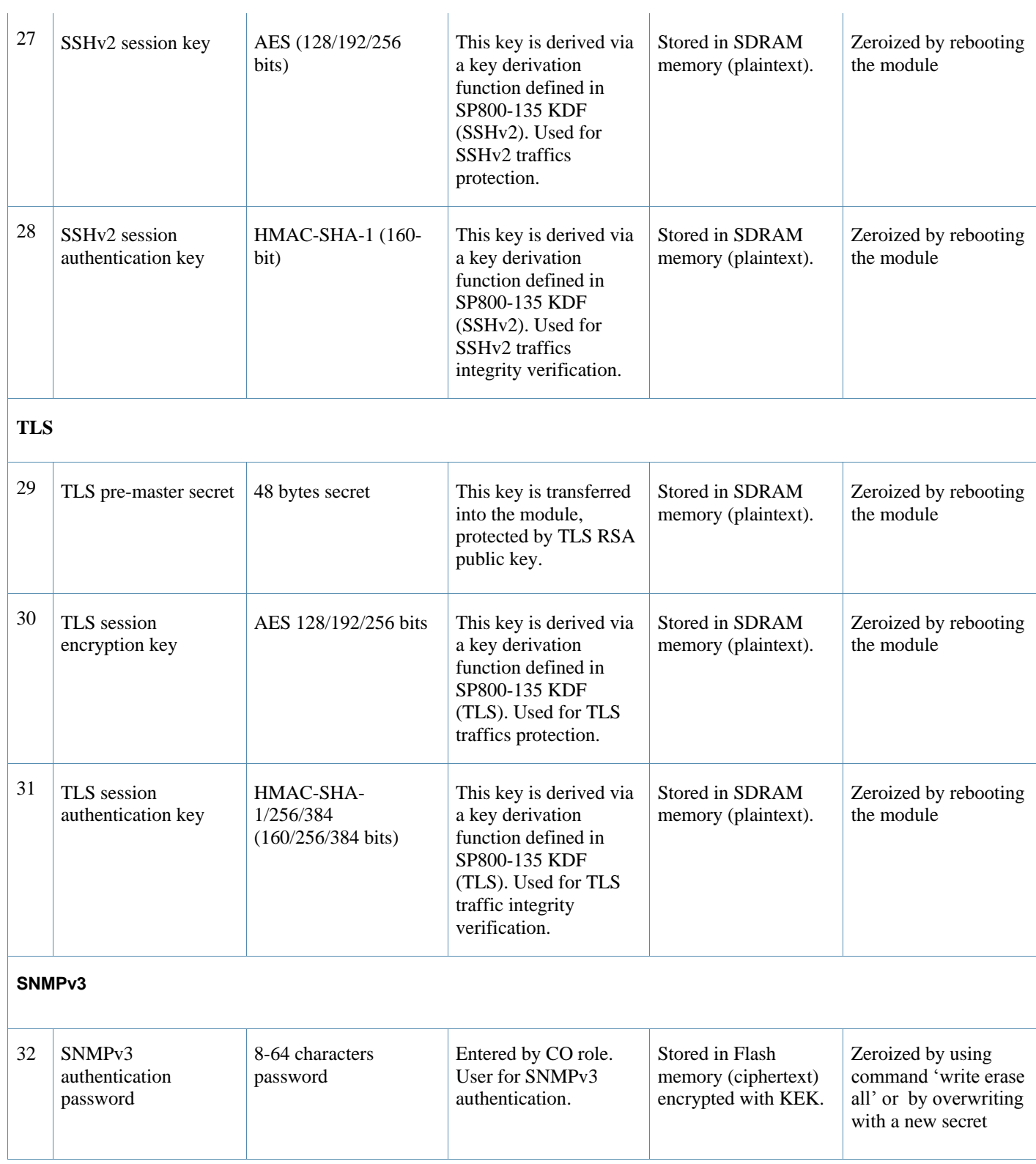

### **Table 6** *CSPs/Keys Used in the module*   $\mathcal{A}^{\mathcal{A}}$

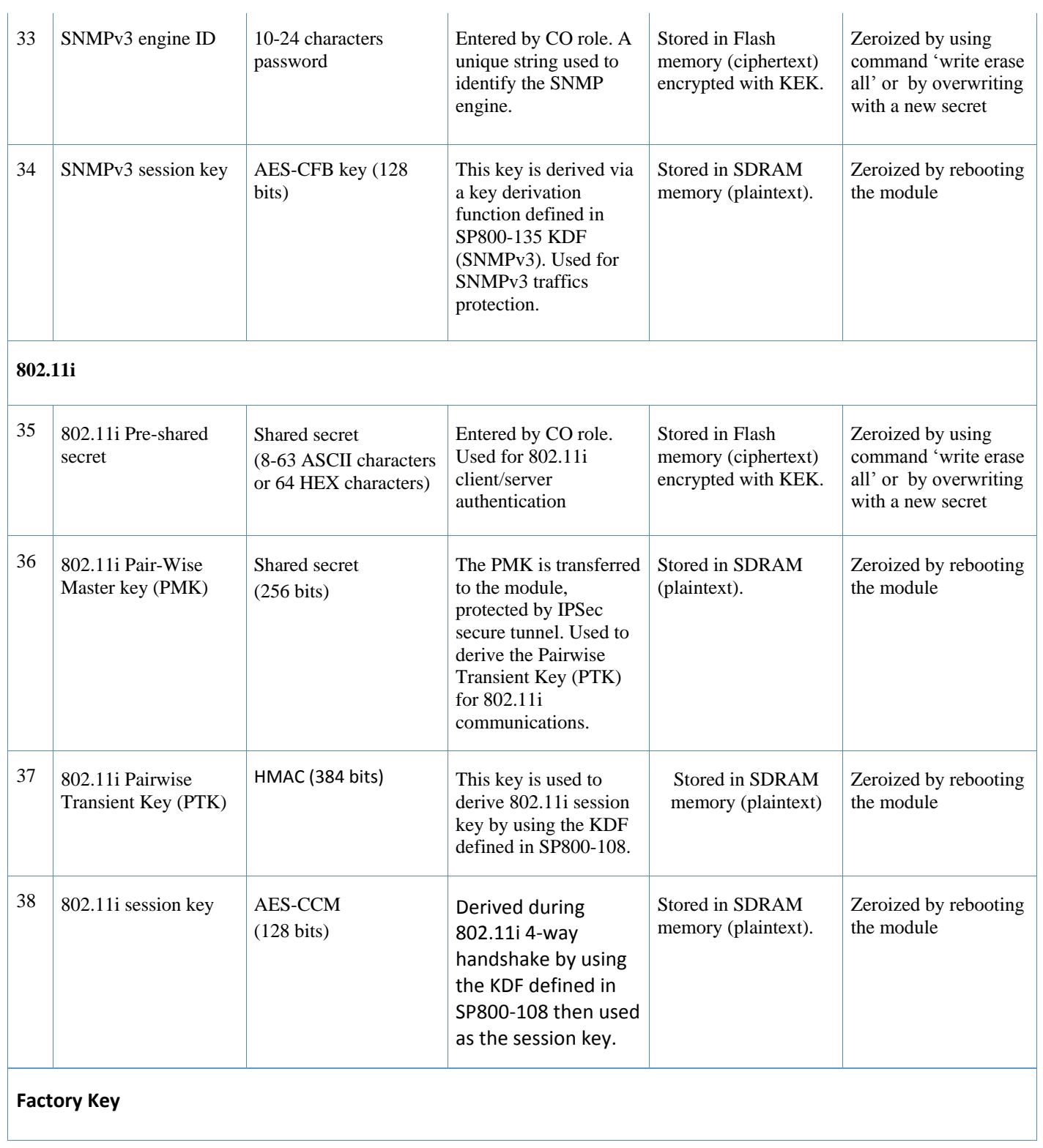

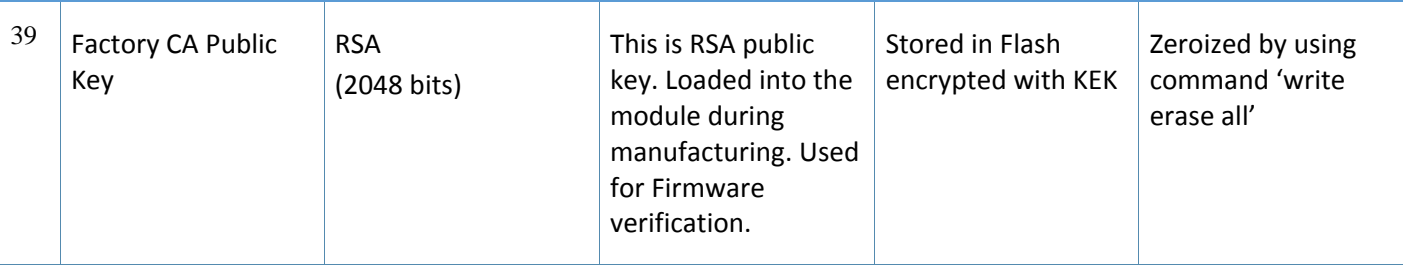

- AES GCM IV generation is performed in compliance with the Implementation Guidance A.5 scenario 2. FIPS approved DRBG (Cert. #433) is used for IV generation and 96 bits of IV is supported
- For keys identified as being "Generated internally by calling FIPS approved DRBG", the generated seed used in the asymmetric key generation is an unmodified output from the DRBG.
- CSPs labeled as "Entered by CO" (as well as the ECDSA/RSA public keys) are entered into the module via SSH/TLS.

# <span id="page-30-0"></span>8 Self-Tests

The Aruba Controller performs both power-up and conditional self-tests. In the event any self-test fails, the controller will enter an error state, log the error, and reboot automatically.

The following self-tests are performed:

ArubaOS OpenSSL Module:

- AES (encrypt/decrypt) KATs
- Triple-DES (encrypt/decrypt) KATs
- DRBG KAT
- RSA (sign/verify) KATs
- ECDSA (sign/verify) KATs
- SHS (SHA1, SHA256, SHA384 and SHA512) KATs
- HMAC (HMAC-SHA1, HMAC-SHA256, HMAC-SHA384 and HMAC-SHA512) KATs

### ArubaOS Crypto Module

- AES (encrypt/decrypt) KATs
- AES-GCM (encrypt/decrypt) KATs
- Triple-DES (encrypt/decrypt) KATs
- SHA (SHA1, SHA256, SHA384 and SHA512) KATs
- HMAC (HMAC-SHA1, HMAC-SHA256, HMAC-SHA384 and HMAC-SHA512) KATs
- RSA (sign/verify) KATs
- ECDSA (sign/verify) KATs

ArubaOS UBOOT Bootloader Module

 Firmware Integrity Test: RSA PKCS#1 v1.5 (2048 bits) signature verification with SHA-256 (the integrity test is the KAT)

ArubaOS Hardware Crypto Accelerator (Hardware):

- AES encrypt KAT
- AES decrypt KAT
- AES-GCM encrypt KAT
- AES-GCM decrypt KAT
- AES-CCM encrypt KAT
- AES-CCM decrypt KAT
- Triple-DES encrypt KAT
- Triple-DES decrypt KAT
- HMAC (HMAC-SHA1, HMAC-SHA256, HMAC-SHA384 and HMAC-SHA512) KATs
- RSA sign KAT
- RSA verify KAT

The following Conditional Self-tests are performed in the controller:

ArubaOS OpenSSL Module

- Bypass Tests (Wired Bypass Test and Wireless Bypass Test)
- CRNG Test to Approved DRBG
- SP800-90A Section 11.3 Health Tests for DRBG (Instantiate, Generate and Reseed).
- **ECDSA Pairwise Consistency Test**
- RSA Pairwise Consistency Test
- Firmware Load Test: RSA PKCS#1 v1.5 (2048 bits) signature verification with SHA-256

ArubaOS Crypto Module

- RSA Pairwise Consistency Test
- **•** ECDSA Pairwise Consistency Test

ArubaOS UBOOT Bootloader Module

Firmware Load Test: RSA PKCS#1 v1.5 (2048 bits) signature verification with SHA-256

Conditional Tests on Hardware:

CRNG Test to NDRNG

Self-test results are logged in a log file. Upon successful completion of the power-up self tests, the module logs a KATS: passed message into a log file. Confirm the file update by checking the associated time of the file.

In the event of a hardware KATs failure, the log file records one of the following messages depending on the algorithm being validated:

AES256 HMAC-SHA1 hash failed

- AES256 Encrypt failed
- AES256 Decrypt Failed
- 3DES HMAC-SHA1 hash failed
- 3DES Encrypt failed
- 3DES Decrypt Failed
- HW KAT test failed for AESCCM CTR.
- AESCCM Encrypt Failed

This text is followed by this message:

The POST Test failed!!!! Rebooting…

# <span id="page-32-0"></span>**Alternating Bypass State**

The controller implements an alternating bypass state when:

- a port is configured in trusted mode to provide unauthenticated services
- a configuration provides wireless access without encryption

The alternating bypass status can be identified by retrieving the port configuration or the wireless network configuration.

# <span id="page-33-0"></span>9 Installing the Controller

This chapter covers the physical installation of the 7200 Controllers with FIPS 140-2 Level 2 validation. The Crypto Officer is responsible for ensuring that the following procedures are used to place the controller in a FIPS-approved mode of operation.

This chapter covers the following installation topics:

- **Precautions to be observed during installation**
- Requirements for the controller components and rack mounting gear
- Selecting a proper environment for the controller
- Mounting the controller in a rack
- Connecting power to the controller

### <span id="page-33-1"></span>**9.1 Pre-Installation Checklist**

You will need the following during installation:

- **Aruba 7200 Controller components.**
- Phillips or cross-head screwdriver.
- **Equipment rack.**
- Aruba power cord for each power supply, rated to at least 10 A with IEC320 connector.
- Adequate power supplies and electrical power.
- Cool, non-condensing air 0 to 40 ºC (32 to 104 ºF). May require air conditioning.
- Management Station (PC) with 10/100 Mbps Ethernet port and SSHv2 software.
- A 4- or 8-conductor Category 5 UTP Ethernet cable.

### <span id="page-33-2"></span>**9.2 Precautions**

- Installation should be performed only by a trained technician.
- Dangerous voltage in excess of 240 VAC is always present while the Aruba power supply is plugged into an electrical outlet. Remove all rings, jewelry, and other potentially conductive material before working with this product.
- Never insert foreign objects into the chassis, the power supply, or any other component, even when the power supplies have been turned off, unplugged, or removed.
- Main power is fully disconnected from the controller only by unplugging all power cords from their power outlets. For safety reasons, make sure the power outlets and plugs are within easy reach of the operator.
- Do not handle electrical cables that are not insulated. This includes any network cables.
- Keep water and other fluids away from the product.
- Comply with electrical grounding standards during all phases of installation and operation of the product. Do not allow the controller chassis, network ports, power supplies, or mounting brackets to contact any device, cable, object, or person attached to a different electrical ground. Also, never connect the device to external storm grounding sources.
- Installation or removal of the chassis or any module must be performed in a static-free environment. The proper use of anti-static body straps and mats is strongly recommended.
- Keep modules in anti-static packaging when not installed in the chassis.
- Do not ship or store this product near strong electromagnetic, electrostatic, magnetic or radioactive fields.
- Do not disassemble chassis or modules. They have no internal user-serviceable parts. When service or repair is needed, contact Aruba Networks.

### <span id="page-33-3"></span>**9.3 Product Examination**

The units are shipped to the Crypto Officer in factory-sealed boxes using trusted commercial carrier shipping companies. The Crypto Officer should examine the carton for evidence of tampering. Tamper-evidence includes tears, scratches, and other irregularities in the packaging.

# <span id="page-34-0"></span>**9.4 Package Contents**

The product carton should include the following:

- 7200 Controller
- Rack mounting kit
- Aruba User Documentation CD
- **Tamper-Evident Labels**

# <span id="page-35-0"></span>**10** Tamper-Evident Labels

After testing, the Crypto Officer must apply Tamper-Evident Labels (TELs) to the controller. When applied properly, the TELs allow the Crypto Officer to detect the opening of the chassis cover, the removal or replacement of modules or cover plates, or physical access to restricted ports. Vendor provides **FIPS 140** designated TELs which have met the physical security testing requirements for tamper evident labels under the FIPS 140-2 Standard. TELs are not endorsed by the Cryptographic Module Validation Program (CMVP).

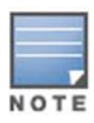

The tamper-evident labels shall be installed for the module to operate in a FIPS Approved mode of operation.

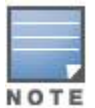

Aruba Provides double the required amount of TELs. If a customer requires replacement TELs, please call customer support and Aruba will provide the TELs (Aruba Part # 4011570-01 and HPE SKU JY894A).

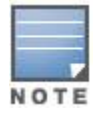

The Crypto officer shall be responsible for keeping the extra TELs at a safe location and managing the use of the TELs.

# <span id="page-35-1"></span>**10.1 Reading TELs**

Once applied, the TELs included with the controller cannot be surreptitiously broken, removed, or reapplied without an obvious change in appearance:

**Figure 2** *Tamper-Evident Labels*

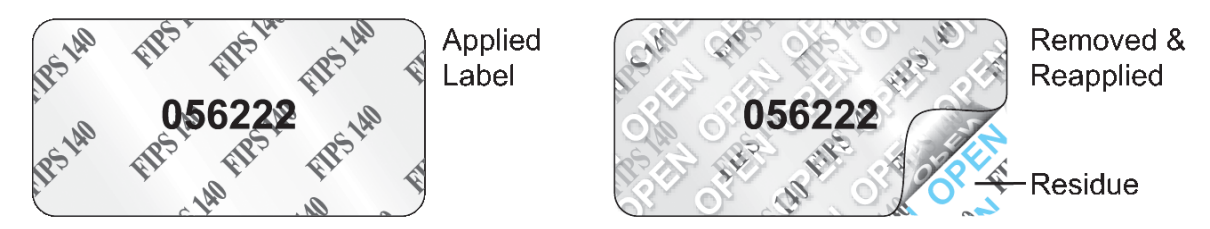

Each TEL also has a unique serial number to prevent replacement with similar labels.

### <span id="page-36-0"></span>**10.2 Required TEL Locations**

The Aruba 7200 Mobility Controller requires a minimum of 15 TELs to be applied as follows:

### *To Detect Opening the Chassis Lid*

- Spanning the left side and right side of the chassis lid where it meets the chassis bottom, as shown in Figures 6, 7, and 8.
- Spanning the front bezel and the chassis lid, as shown in Figures 3 and 4.
- Spanning the expansion slot cover plate and the top of the chassis, as shown in Figures 3 and 4.

### *To Detect the Removal of Any Module or Cover Plate*

- Spanning power supply 1 and the top of the chassis, as shown in Figures 3 and 5. If a second power supply is installed, a TEL should be applied to it in an identical way to power supply 1.
- Spanning power supply 2 (if installed) and the top of the chassis, or spanning the power supply 2 cover plate and the top and bottom of the chassis, as shown in Figures 3, 5, and 8.
- Spanning the fan try and the top and bottom of the chassis, as shown in Figures 3, 5, and 8.

### *To Detect Access to Restricted Ports*

 Two labels spanning the RJ-45 and mini-USB serial ports, as shown in figures 4 and 8. Press down on this label to ensure that it adheres to a sufficient area of the front bezel. The RJ-45 port is raised relative to the bezel so there will be some air gap under the label in this area. However, the air gap should not be larger than 2-3mm.

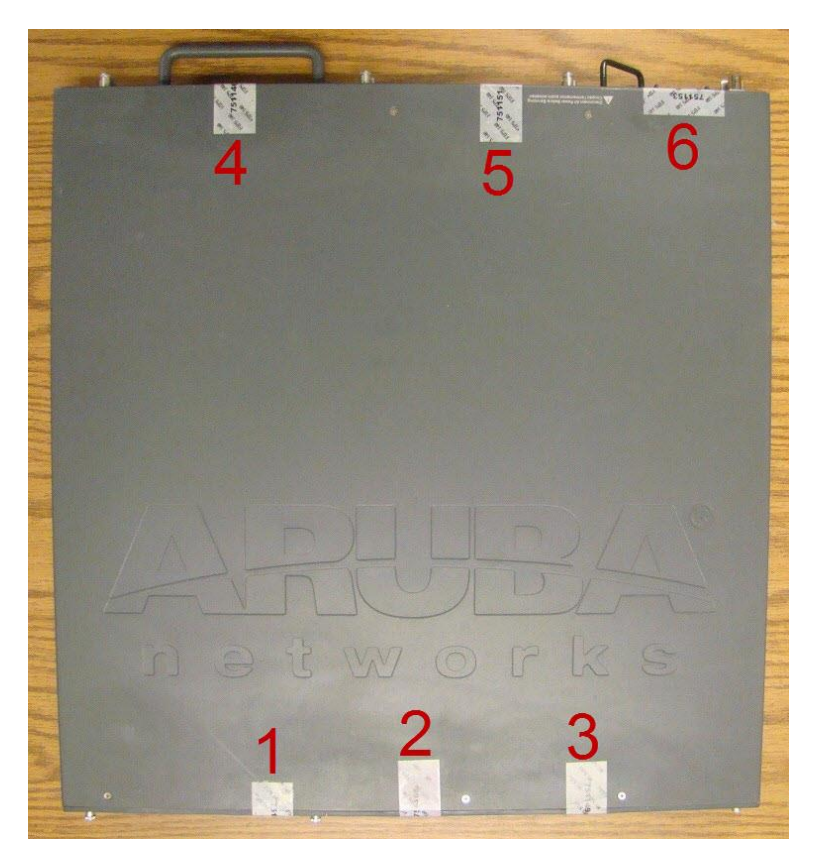

**Figure 3** *Required TELs for the Aruba 7200 Mobility Controller – Top*

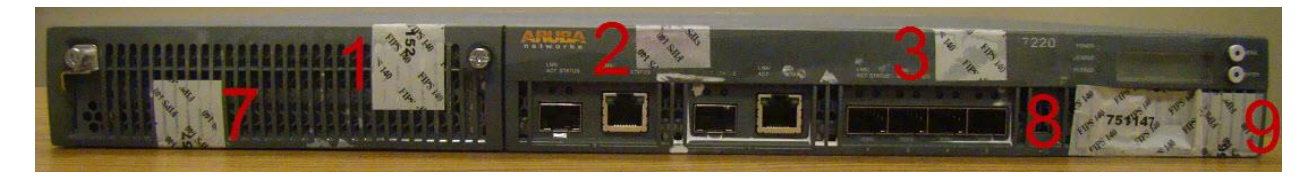

**Figure 4** *Required TELs for the Aruba 7200 Mobility Controller – Front*

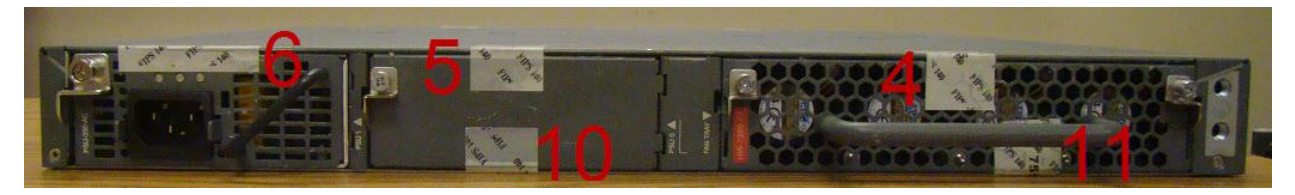

**Figure 5** *Required TELs for the Aruba 7200 Mobility Controller – Rear*

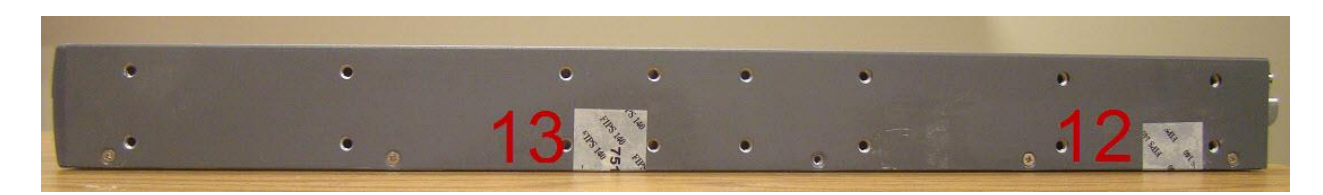

**Figure 6** *Required TELs for the Aruba 7200 Mobility Controller – Right Side*

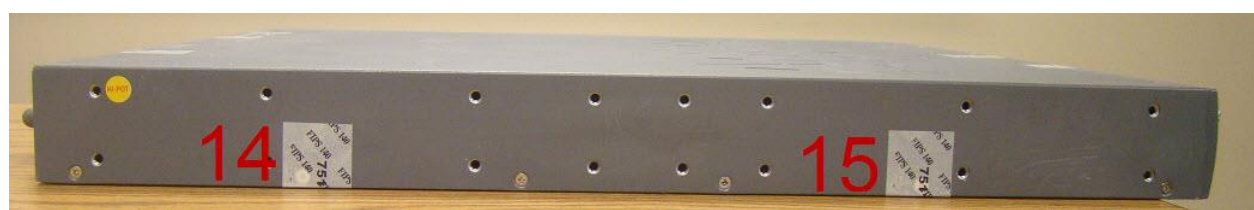

**Figure 7** *Required TELs for the Aruba 7200 Mobility Controller – Left Side*

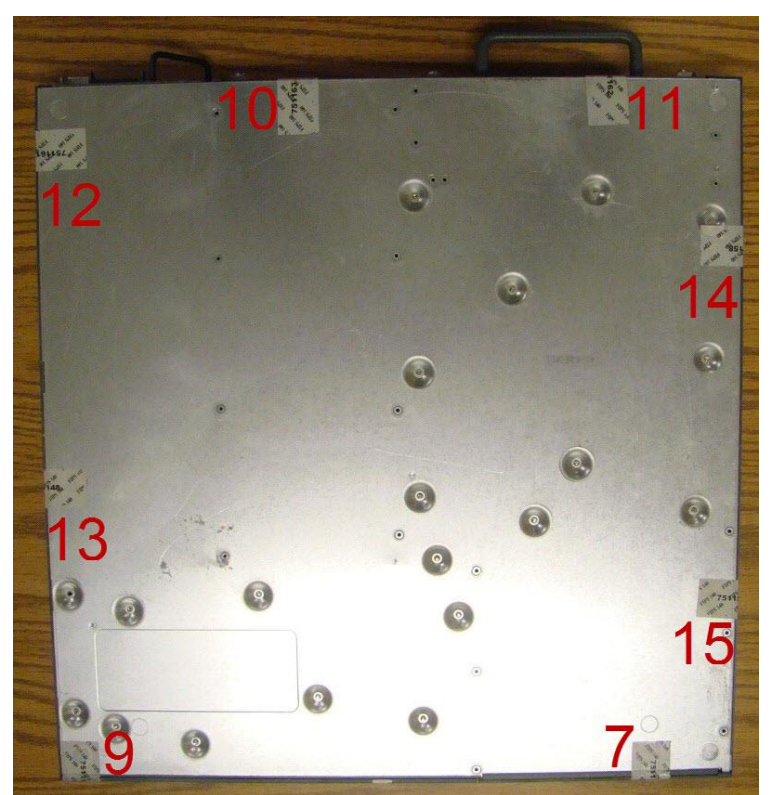

**Figure 8** *Required TELs for the Aruba 7200 Mobility Controller – Bottom*

# <span id="page-38-0"></span>**10.3 Applying TELs**

The Crypto Officer should employ TELs as follows:

- Before applying a TEL, make sure the target surfaces are clean and dry.
- Do not cut, trim, punch, or otherwise alter the TEL.
- Apply the wholly intact TEL firmly and completely to the target surfaces.
- Press down firmly across the entire label surface, making several back-and-forth passes to ensure that the label securely adheres to the chassis.
- **Ensure that TEL placement is not defeated by simultaneous removal of multiple modules.**
- Allow 24 hours for the TEL adhesive seal to completely cure.
- Record the position and serial number of each applied TEL in a security log.

Once the TELs are applied, the Crypto Officer (CO) should perform initial setup and configuration as described in the next section.

# <span id="page-39-0"></span>**10.4 Inspection/Testing of Physical Security Mechanisms**

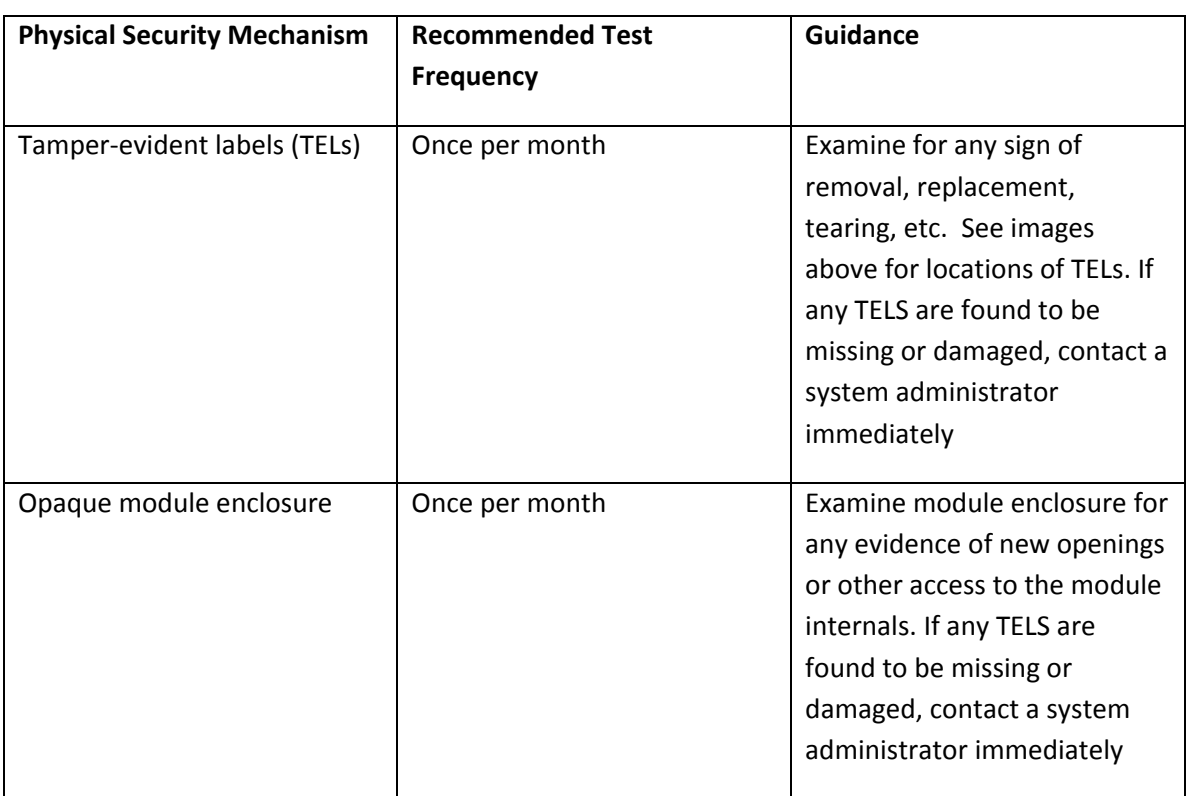

### **Table 3.2 - Inspection/Testing of Physical Security Mechanisms**

# <span id="page-39-1"></span>11 Ongoing Management

The Aruba 7200 Controllers meet FIPS 140-2 Level 2 requirements. The information below describes how to keep the controller in FIPS-approved mode of operation. The Crypto Officer must ensure that the controller is kept in a FIPSapproved mode of operation.

# <span id="page-39-2"></span>**11.1 Crypto Officer Management**

The Crypto Officer must ensure that the controller is always operating in a FIPS-approved mode of operation. This can be achieved by ensuring the following:

- **FIPS mode must be enabled on the controller before Users are permitted to use the controller (see "Enabling FIPS** Mode" on page 37)
- The admin role must be root.
- Passwords must be at least eight characters long.
- VPN services can only be provided by IPsec or L2TP over IPsec.
- Access to the controller Web Interface is permitted only using HTTPS over a TLS tunnel. Basic HTTP and HTTPS over SSL are not permitted.
- Only SNMP read-only may be enabled.
- Only FIPS-approved algorithms can be used for cryptographic services (such as HTTPS, L2, AES-CBC, SSH, and IKEv1/IKEv2-IPSec), which include AES, Triple-DES, SHA-1, HMAC SHA-1, and RSA signature and verification.
- **TFTP can only be used to load backup and restore files. These files are: Configuration files (system setup** configuration), the WMS database (radio network configuration), and log files. (FTP and TFTP over IPsec can be used to transfer configuration files.)
- The controller logs must be monitored. If a strange activity is found, the Crypto Officer should take the controller off line and investigate.
- The Tamper-Evident Labels (TELs) must be regularly examined for signs of tampering. The Crypto Officer shall be responsible for developing an inspection schedule in compliance with agency-specific policies.
- When installing expansion or replacement modules for the Aruba 7200, use only FIPS-approved modules, replace TELs affected by the change, and record the reason for the change, along with the new TEL locations and serial numbers, in the security log.

# <span id="page-40-0"></span>**12** User Guidance

The User accesses the controller VPN functionality as an IPsec client. The user can also access the controller 802.11i functionality as an 802.11 client. Although outside the boundary of the controller, the User should be directed to be careful not to provide authentication information and session keys to others parties.

# <span id="page-41-0"></span>**12.1 Setup and Configuration**

The Aruba 7200 Controllers meet FIPS 140-2 Level 2 requirements. The sections below describe how to place and keep the controller in FIPS-approved mode of operation. The Crypto Officer (CO) must ensure that the controller is kept in a FIPS-approved mode of operation.

The controller can operate in two modes: the FIPS-approved mode, and the standard non-FIPS mode. By default, the controller operates in non-FIPS mode.

### <span id="page-41-1"></span>**12.2 Setting Up Your Controller**

To set up your controller:

- 1. Make sure that the controller is not connected to any device on your network.
- 2. Boot up the controller.
- 3. Connect your PC or workstation to a line port on the controller.

<span id="page-41-2"></span>For further details, see the ArubaOS 6.5.1 Quick Start Guide.

### **12.3 Enabling FIPS Mode**

For FIPS compliance, users cannot be allowed to access the controller until the CO changes the mode of operation to FIPS mode. There are two ways to enable FIPS mode:

- Use the WebUI
- Use the CLI

### <span id="page-41-3"></span>12.3.1 **Enabling FIPS Mode with the WebUI**

The IP address of the controller will be set during initial setup of the controller, as described in the *ArubaOS 6.5.1 Quick Start Guide.* When you connect a PC or workstation to a line port on the controller, you can connect to this IP address through a Web browser.

To log in with the WebUI:

- 1. Open a Web browser and connect to https://ip\_address.
- 2. Log in using the username/password set during the initial setup procedure.
- 3. Go to the **Configuration > Network > Controller > System Settings** page (the default page when you click the **Configuration** tab).
- 4. Click the **FIPS Mode for Controller Enable** checkbox.

### <span id="page-41-4"></span>12.3.2 **Enabling FIPS Mode with the CLI**

Login to the controller using an SSHv2 client. After entering the "enable" command and supplying the enable secret (established during the initial setup procedure), enable FIPS mode using the following commands:

```
#configure terminal 
Enter Configuration commands, one per line. End with CNTL/Z
(config) #fips enable
(config) #exit
#write memory
Saving Configuration...
Configuration Saved.
```
To verify that FIPS mode has been enabled, issue the command "show fips".

### <span id="page-42-0"></span>12.3.3 **Disabling the LCD**

Configuration through the front-panel LCD should be disabled. To disable the LCD screen, enter the Enable mode and use the following CLI commands:

(host) #configure terminal

(host) (config) #lcd-menu

(host) (lcd-menu) #disable menu

### <span id="page-42-1"></span>**12.4 Disallowed FIPS Mode Configurations**

When you enable FIPS mode, the following configuration options are disallowed:

- All WEP features
- WPA
- **TKIP** mixed mode
- Any combination of DES, MD5, and PPTP
- SHA-1 signed code images are not permitted in approved mode, only images signed with SHA-256/RSA2048